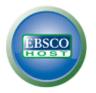

# EBSCOhost User Guide—Searching

Basic, Advanced & Visual Searching, Result List, Article Details, Company Information, Additional Features

# support.ebsco.com

Last Updated 5/3/12

# **Table of Contents**

| What is EBSCOhost®                            | 5  |
|-----------------------------------------------|----|
| System Requirements                           | 5  |
| Inside this User Guide                        | 5  |
| Learning More about a Database                | 6  |
| Choosing Databases to Search                  | 7  |
| Selecting Databases by Database Name          | 7  |
| Selecting Databases by Subject Area           | 8  |
| Multilingual Options                          |    |
| Changing the Language of the Interface        | 9  |
| Translating an Article                        | 10 |
| Search Screens                                | 11 |
| Basic Search                                  | 11 |
| Advanced Search Screens                       | 13 |
| Advanced Search with Single Find Field        | 13 |
| Advanced Search with Guided Style Find Fields | 15 |
| Viewing Search Results                        | 17 |
| Viewing the Result List                       | 17 |
| Left - Limiters and Clustering                | 17 |
| Middle - Results Display                      | 18 |
| Right - Related Information                   | 18 |
| Page Options                                  | 19 |
| Alert/Save/Share                              | 20 |
| Clustering                                    | 21 |
| Using the Breadbox                            | 22 |
| Reading an Article                            | 23 |
| Detailed Record                               | 23 |
| HTML Full Text View                           | 24 |
| PDF Full Text Viewer                          | 25 |
| Linked Full Text View                         | 27 |
| Tools Menu                                    | 27 |
| Using Text-To-Speech                          | 28 |
| Saving Results to the Folder                  | 30 |
| Saving Articles to a Specific Folder          |    |

| 32 |
|----|
| 34 |
| 38 |
| 40 |
| 41 |
| 42 |
| 42 |
| 44 |
| 46 |
| 46 |
| 49 |
| 49 |
| 49 |
|    |

# What is EBSCOhost®

EBSCO*host* is a powerful online reference system accessible via the Internet or direct connection. It offers a variety of proprietary full text databases and popular databases from leading information providers. The comprehensive databases range from general reference collections to specially-designed, subject-specific databases for public, academic, school, medical, corporate, and government libraries.

## **System Requirements**

In order to effectively use all EBSCO*host* features, the minimum browser requirements are Internet Explorer 7.0, Firefox 8.0, Google Chrome 16, and Safari 5.1 (for Macintosh). You must also have Adobe ® Reader® installed to view the PDF Full Text files. If you are using Visual Search, you must also install Adobe ® Flash Player 8.0 or higher.

### Inside this User Guide

This guide is designed to cover the basics of searching and finding results. Additional user guides cover topics such as browsing, searches and alerts, and printing, e-mailing and saving. All user guides can be downloaded from the EBSCO Support Site: **support.ebsco.com**.

# Learning More about a Database

There are two versions of the Choose Database Screen—brief and detailed. The brief version of the Choose Database Screen is available from any search or browse screen, result list, or citation details.

#### To learn more about a database:

- 1. Click the Choose Databases link.
- 2. Place your mouse over the Preview *k* icon. A brief description of the database is displayed. To return to your previous screen, click **OK**.

| Choose Databases   Choose Databases  Choose Databases  Choose Data | X                                                                                                    |
|----------------------------------------------------------------------------------------------------|----------------------------------------------------------------------------------------------------|
| □ Select / deselect all         OK       Cancel         □ Academic Search Premier         □ Audiobook Collection (EBSCOl)         □ Business Source Corporate         □ CINAHL with Full Text         □ eBook Collection (EBSCOhost)         □ ERIC                                                                                                    | This multi-disciplinary database provides full<br>text for more than 4,600 journals, including<br>full text for nearly 3,900 peer-reviewed<br>titles. PDF backfiles to 1975 or further are<br>available for well over one hundred journals,<br>and searchable cited references are provided<br>for more than 1,000 titles. |
| OK Cancel                                                                                                    |                                                                                                    |

3. To view descriptions of *all* the databases available to you, click the **Detailed View** link. The Choose Databases Screen displays.

|   | Sign In 📩 Folder Preferences Languages 🕶 New Features! Help                                                                                                    |
|---|----------------------------------------------------------------------------------------------------|
|   | Choose Databases To search within a single database, click the database name listed below. To select more than one database to search, check the boxes next to the databases and click <i>Continue</i> .                                                                                                    |
|   | Continue                                                                                                    |
|   | Select / deselect all                                                                                                    |
| V | Academic Search Premier This multi-disciplinary database provides full text for more than 4,500 journals, including full text for more than 3,700 peer-reviewed titles. PDF backfiles to 1975 or further are available for well over one hundred journals, and searchable cited references are provided for more than 1,000 titles. Title List Roman Information                                                                                                    |
|   | Business Source Premier<br>Business Source Premier is the industry's most used business research database, providing full text for more than 2,300 journals, including full text for more than 1,100 peer-reviewed<br>titles. Business Source Premier is superior to the competition in full text coverage in all disciplines of business, including marketing, management, MIS, POM, accounting, finance and<br>economics. This database is updated daily on EBSCO <i>host</i> . |
| E | CINAHL Plus with Full Text<br>CONAHL Plus with Full Text is the world's most comprehensive source of full text for nursing & alled health journals, providing full text for more than 750 journals indexed in CINAHL. This<br>authoritative file contains full text for many of the most used journals in the CINAHL index – with no embargo. CINAHL Plus with Full Text is the definitive research tool for all areas of<br>nursing and alled health literature.                 |

# **Choosing Databases to Search**

EBSCO*host* offers the ability to select the databases you want to search by *database name* or by *subject area*. Your library administrator decides how databases will be selected.

### Selecting Databases by Database Name

#### To select a database:

- 1. Click the **Choose Databases** link. Select the database name, e.g., *Academic Search Complete, MasterFILE Premier*, etc. from the list of databases.
- 2. To search more than one database, mark the check boxes to the left of the *database names*. You can also use the **Select / deselect all** check box to make your selections.

| Choose Databases   Choose Databases  Choose Databases  Choose Data | X                                                                                                    |
|----------------------------------------------------------------------------------------------------|----------------------------------------------------------------------------------------------------|
| Select / deselect all                                                                                                    |                                                                                                    |
| <ul> <li>✓ Academic Search Premier </li> <li>✓ Audiobook Collection (EBSCOhost) </li> <li>✓ Business Source Corporate </li> <li>✓ CINAHL with Full Text </li> <li>✓ eBook Collection (EBSCOhost) </li> <li>✓ ERIC </li> </ul>                                                                                                    | <ul> <li>GeoRef ♥</li> <li>Health News ♥</li> <li>History Reference Center ♥</li> <li>MAS Ultra - School Edition ♥</li> <li>MasterFILE Premier ♥</li> <li>Petroleum Abstracts TULSA® Database ♥</li> </ul> |
| OK Cancel                                                                                                    |                                                                                                    |

3. To save your selections, click **OK**; or click **Cancel** to discard your changes.

### Selecting Databases by Subject Area

If your library groups your databases by subject area, the two most recently selected database groups are listed above the **Find** field. If additional groups are available, click the hyperlinked ellipsis (...) to view them.

#### To select databases by subject area:

- 1. Click the **Choose Databases** link. Select the subject area, e.g., *Communications/Media Databases*, *General/News Databases*, etc.
- 2. To search more than one subject area, mark the check boxes to the left of the subject areas. (You can also use the **Select / deselect all** check box to make your selections.

| Choose Databases by Subject                                                                                                    |                                                                                                    | X |
|----------------------------------------------------------------------------------------------------|----------------------------------------------------------------------------------------------------|---|
| Select / deselect al OK Cancel                                                                                                    |                                                                                                    |   |
| <ul> <li>General/News Databases</li> <li>Business/Economics Databases</li> <li>Communications/Media Databases</li> <li>Computer Science/Engineering Databases</li> <li>Earth/Environment Databases</li> <li>Education Databases</li> <li>Gender/Sexuality Databases</li> <li>Health Sciences Databases</li> </ul> | <ul> <li>History Databases</li> <li>Law/Political Science Databases</li> <li>Life Sciences Databases</li> <li>Literature Databases</li> <li>Performing Arts/Theatre Databases</li> <li>Philosophy/Religion Databases</li> <li>Psychology/Sociology Databases</li> </ul> |   |
| OK Cancel                                                                                                    |                                                                                                    |   |

3. To save your selections, click **OK**; or click **Cancel** to discard your changes.

# **Multilingual Options**

## Changing the Language of the Interface

If enabled by the library administrator, you can change the interface text of EBSCOhost from English to:

- Arabic
- Bahasa Indonesian
- Brazilian Portuguese
- Croatian
- Greek Hebrew
- Hungarian
   Slovenian
- Italian

- Czech
- Dutch
- French

• Turkish

- German
- Romanian

The language selection feature is located on top toolbar and the Preferences Screen in EBSCOhost.

#### To change the language of the interface:

1. Hover your pointer over **Language** on the top toolbar on the interface. The drop-down menu of available languages appears.

| ons | Subject Terms                                                                                                    | Cited References         | More▼                     | Sign In       | 🕍 Folder       | Preferences | Languages <del>-</del> | Ne | w Features! | Help   |
|-----|----------------------------------------------------------------------------------------------------|--------------------------|---------------------------|---------------|----------------|-------------|------------------------|----|-------------|--------|
|     |                                                                                                    |                          |                           |               |                |             | English                |    |             |        |
|     |                                                                                                    |                          |                           |               |                |             | Deutsch                |    | stration Cu | stomer |
|     |                                                                                                    |                          |                           |               |                |             | Español                |    |             |        |
|     |                                                                                                    |                          |                           |               |                |             | Ελληνικά               |    |             |        |
|     |                                                                                                    |                          |                           |               |                |             | Français               |    |             |        |
|     |                                                                                                    |                          |                           |               |                |             | Italiano               |    |             |        |
|     |                                                                                                    |                          |                           |               |                |             | Magyar                 |    |             |        |
|     |                                                                                                    | Searching: Academic Sear | rch Premier Choose        | Databases »   | •              |             | Polski                 |    |             |        |
|     | EBSCO                                                                                                    |                          |                           |               | Search         | Clear 💿     | Português              |    |             |        |
|     | Company of the second second | Search Options Basic Sea |                           | Viewel Counds | Course la line |             | Русский                |    |             |        |
|     |                                                                                                    | Search Options Basic Sea | ren   Advanced Search   ' | visuai search | Search Hist    | ory         | Türkçe                 |    |             |        |

2. Select by clicking on the desired language in the list. The interface is refreshed and translated into the selected language.

You can set your default language to any of the languages listed above, and the next time you sign in to My EBSCOhost, the screens will display in your selected language.

#### To set a default language preference:

- 1. Sign in to My EBSCO*host*.
- 2. From your search screen or Result List, click the **Preferences** link that appears below the Find field.
- 3. In the General Settings area, select your language from the drop-down list
- 4. Click Save.

- Russian
  - Simplified Chinese
- Spanish
- Japanese • Thai
- Korean • Traditional Chinese
- Polish

## **Translating an Article**

EBSCOhost screens are presented in English, by default. If provided by your library administrator, you may be able to translate a full text article from English into the following languages:

•

•

٠

•

•

•

•

•

Polish

Pashto

Russian

Spanish

Serbian

Swedish

Portuguese

Romanian

- Arabic •
- Bulgarian •
- Simplified Chinese •
- Traditional Chinese •
- Czech •
- Danish •
- Dutch •
- French ٠
- German • Greek

•

- Hausa • Hebrew •
- Hindi •
- Hungarian ٠
- Indonesian •
- Italian
- - Japanese
- Korean •
- Norwegian • •
  - Persian
- Thai •
- Urdu •

#### To translate the full text of an article:

- 1. From the article detail, select a language from the **Choose Language** drop-down list.
- 2. Click **Translate**. The full text of the article is presented in the language you selected.

| Result List 🗹 4 of 936 🕨                                                                                                    |
|----------------------------------------------------------------------------------------------------|
| Choose Language Translate<br>Title:<br>Lessons Learned in Going Green. By: Das, Arunjana, Kiplinger's Personal Finance, 15289729, Jun2010, Vol. 64, Issue 6<br>Database: Academic Search Premier                                                                                                    |
| Lessons Learned in Going Green                                                                                                    |
| American Accent V Medium Reading Speed V Help                                                                                                    |
| Section: MY STORY<br>Peter Goldstein started a hands-on program that teaches high school students about recycling and entrepreneurship<br>and that even pays off.<br><b>WHAT MADE YOU START THE PROGRAM?</b> Rather than just studying and talking about recycling, the goal was to get<br>students to actively participate. |
| HOW DOES IT WORK? We call it the Skyline Green Team. About 50 to 60 kids go through campus with recycling roll<br>carts collecting trash and depositing it in three large recycling Dumpsters. Faculty and staff have joined the Skyline Green<br>Team as well, and teachers have recycling boxes in their classrooms.       |

#### 3. To return to English, click Return.

Note: If you print, e-mail or save the full text, it will be delivered in the language of the database. However, you can print the translated text using your browser's Print function.

# **Search Screens**

EBSCOhost offers a variety of search screens, which are described in this section.

## **Basic Search**

The Basic Search Screen lets you create a search with limiters, expanders, and Boolean operators.

#### To use Basic Search:

1. On the Basic Search Screen, enter your search terms in the **Find** field.

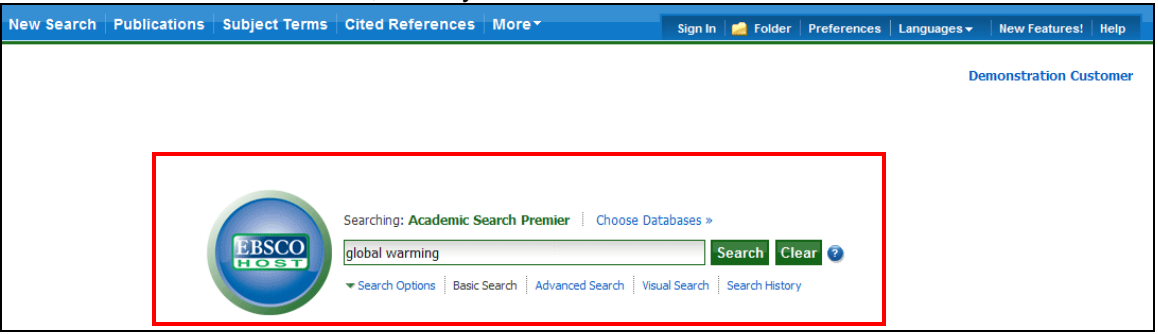

2. If you want to use any of the optional Limiters or Expanders, click the Search Options link.

| New Search Publica | tions Subject Te                           | erms Cited References                                                             | More | Sign In                                                                 | i 📄 Folder | Preferences | Languages 🗸                        | New Features!  | Help   |
|--------------------|--------------------------------------------|-----------------------------------------------------------------------------------|------|-------------------------------------------------------------------------|------------|-------------|------------------------------------|----------------|--------|
|                    | BSCC                                       | Searching: Academic S<br>global warming<br>- Search Options Bard                  |      |                                                                         | Search Cl  | -           | De                                 | monstration Cu | stomer |
| Search Options     |                                            |                                                                                   |      |                                                                         |            |             |                                    | Res            | et     |
| Search m           | <ul> <li>Find a</li> <li>Find a</li> </ul> | an/Phrase<br>III my search terms<br>Iny of my search terms<br>Text Searching Hint |      | Apply related word<br>Also search within th<br>full text of the article | ne 🗌       |             |                                    |                |        |
| Limit your results |                                            |                                                                                   |      |                                                                         |            |             |                                    |                |        |
|                    | ull Text                                   |                                                                                   |      | References Availab                                                      |            |             |                                    |                |        |
| Image Qui          | ick View                                   |                                                                                   |      | Image Quick Vie<br>Typ                                                  |            |             | Chart<br>Color Pho<br>Graph<br>Map | otograph       |        |
| Published Da       | te from Month<br>Month                     | Vear: to                                                                          |      | Scholarly (Pe<br>Reviewed) Journa<br>Publicatio                         | ls         |             |                                    |                |        |

You can use a specific **Search mode**, such as "Find all of my search terms," or "SmartText Searching"; apply **Limiters** such as Full Text or Publication type; or use search options that expand your search, such as "Apply related words."

3. To close the **Search Options**, click the link again.

4. Click the **Search** button. The Result List displays.

| New Search   Publications                                                                                                    | Subject Terms Cited References More* Sign in 🚅 Folder Preferences Languages                                                                                                    | New Featurest   Belp                                                                                                    |
|----------------------------------------------------------------------------------------------------|----------------------------------------------------------------------------------------------------|----------------------------------------------------------------------------------------------------|
| global warming                                                                                                    | mic Search Premier   Choose Databases ><br>Search Clear @<br>anced Search   Visual Search   > Search History                                                                                                    | Demonstration Customer                                                                                                    |
|                                                                                                    | Page: 1 2 3 4 5 Next Relevance Sort Page Options Alert / Save / Share                                                                                                    | 30                                                                                                    |
| 13568 Results for Boden,Phrase: global warning Limiters     Pol Text      Refine your results     Pind Text                                                                                                    | <ol> <li>E.P. Yay, Sa</li> <li>By: Chait, Jonathan. New Republic; 7/8/2010, Vol. 241 Issue 11, p2-2, 1p; (AV S1455036)</li> <li>The article discusses how the U.S. Congress is unable to pass legislation regarding global warming. The author<br/>notes how Republican senator Lindsey Graham changed his position regarding climate c</li> <li>Subjects: CLIMATIC changes; GOVERIMENT policy; EMISSIONS trading; UNITED States; UNITED States.</li> <li>Congress; UNITED States. Environmental Protection Agency; Legislative Bodies; Administration of Air and<br/>Water Resource and Solid Waste Management Programs; GRAHAM, Lindsey, 1955-<br/>Database: Academic Search Premier</li> <li>Add to folder</li> </ol> | Related Images     Second Second |
| Scholarly (Peer Reviewed)                                                                                                    | Sh HTML Full Text: SPDF Full Text: (92KS)                                                                                                    | Research Starters -                                                                                                    |
| Journals<br>References Available<br>1923 Publication Date 2012<br>Update Show More * Options set<br>Show More * Options set<br>Show More * Options set | 2. Red Ink and Green Jobs.  By: Baley, Ronald. Reason, Ju/2010, Vol. 42 Issue 3, p48-49, 2p, 1 Color Photograph; (AN 51314252) The article discusses the issue on the implementation of the Global Warming Solutions Act, also known as, AB 32 in California. The founder of Strategic Energy, Environmental & Transportation Alte Subjects: GCOBAL warming – Law & legislation; ENVIRONMENTAL law; CALIFORNIA; Administration of Ar and Water Resource and Solid Waste Management Programs; CALIFORNIA – Environmental conditions; VERDUGO-Preside, Cyntha Database: Academic Search Premier Add to folder                                                                                                    | Business<br>Insurance<br>Operations. A<br>Environmental & A<br>Natural R<br>The Economics<br>of Clenate<br>Find More                                                                                                    |
| Academic Journals                                                                                                    | And to folder                                                                                                    |                                                                                                    |

The search field is displayed above the Result List. Your search terms, limiters and expanders are retained. To revise your search, you can apply the limiters under **Refine your results** on the left or click the **Show More** link to view all available limiters.

## **Advanced Search Screens**

The library administrator can choose from three styles of Advanced Search: Single Find Field or Guided Style Fields.

## Advanced Search with Single Find Field

#### To use Advanced Search with Single Find Field:

- 1. Click the Advanced Search link below the **Find** field.
- 2. On the Advanced Search Screen, enter your search terms in the Find field.

| New Search Publications   | Subject Terms Cited Ref                                                                                                    | erences More*                                     | Sign In                                                                    | ன Folder   Preferences                 | Languages 🗸 🛛 New Features! 🛛 Help |
|---------------------------|----------------------------------------------------------------------------------------------------|---------------------------------------------------|----------------------------------------------------------------------------|----------------------------------------|------------------------------------|
| Field Codes               | emic search Premier   choose                                                                                                    | Search Cl                                         | ear 🥥                                                                      |                                        | Demonstration Customer             |
| Search Options            |                                                                                                    |                                                   |                                                                            |                                        | Reset                              |
| Search modes 🕢            | <ul> <li>Boolean/Phrase</li> <li>Find all my search terms</li> <li>Find any of my search terms</li> <li>SmartText Searching History</li> </ul> | erms                                              | Apply related words<br>Also search within the<br>full text of the articles |                                        |                                    |
| Limit your results        |                                                                                                    |                                                   |                                                                            |                                        |                                    |
| Full Text                 |                                                                                                    |                                                   | Image Quick View                                                           |                                        |                                    |
| Image Quick View<br>Types | Photograph Diagram                                                                                                    | ] Chart<br>] Color Photograph<br>] Graph<br>] Map | References Available<br>Scholarly (Peer<br>Reviewed) Journals              |                                        |                                    |
|                           |                                                                                                    |                                                   | Publication Type                                                           | All<br>Periodical<br>Newspaper<br>Book |                                    |
| Published Date from       | Month Year:<br>Month Year:                                                                                                    | to                                                | Document Type                                                              | Abstract<br>Article                    |                                    |

- 3. Select from the available **Search Options**:
  - Search modes Use specific search modes, such as "Find all of my search terms," or "SmartText Searching," or use search options that expand your search such as "Apply related words."
  - Limit your results such as Full Text or Publication type.
  - **Special Limiters** Apply limiters specific to a database. If you select a special limiter, it is applied only to the database under which it appears

4. Click the **Search** button. The Result List displays.

| New Search Publications                                    | Subject Terms Cited References More* Sign in 📫 Folder Preferences Languages                                                                                                    | New Featurest   Help             |
|------------------------------------------------------------|----------------------------------------------------------------------------------------------------|----------------------------------|
| Searching: Acade<br>Field Codes                            | mic Search Premier   Choose Databases >                                                                                                    | Demonstration Customer           |
| global warming                                             | Search Clear 😒                                                                                                    |                                  |
| Basic Search Adv                                           | anced Search   Visual Search   Is Search History                                                                                                    |                                  |
| *                                                          | Page: 1 2 3 4 5 Next Relevance Sort Page Options Alert / Save / Share                                                                                                    | 30                               |
| 13568 Results for                                          | Options set e Search Mode: Boolean/Phrase Message                                                                                                    | Related Images                   |
| Boolean,Phrase:<br>global warming<br>Limiters<br>Pull Text | Search Mode: Boolean/Prinze Pressage  1. E.P. Yay,       By: Chait, Jonathan. New Republic, 7/8/2010, Vol. 241 Issue 11, p2-2, 1p; (AV SI4S5028)  The article discusses how the U.S. Congress is unable to pass legislation regarding global warming. The author notes how Republican senator Lindsey Graham changed his position regarding climate c  Subjects: QLIMATIC change; GOVERNMENT policy; EMISSIONS trading; UNITED States; UNITED States. Congress; UNITED States. Environmental Protection Agency: Legislative Bodies; Administration of Ar and                                                                                                    |                                  |
| <ul> <li>Refine your results</li> </ul>                    | Water Resource and Sold Waste Management Programs; GRAHAM, Lindsey, 1955-                                                                                                    | Find More                        |
| Full Text     Scholarly (Peer Reviewed)     Journals       | Database: Academic Search Premier ad Add to folder bilder bilder | Research Starters -     Business |
| References Available                                       | BHTHL FUE TEXT SHOP FUE TEXT (92NB)                                                                                                    | Insurance 🔒                      |
| 1923 Publication Date 2012                                 | <ol> <li>Red Ink and Green Jobs. A</li> <li>By: Baley, Ronald. Reason, 3/2010, Vol. 42 Issue 3, p48-49, 2p, 1 Color Photograph; (AN 51314252)<br/>The article discusses the issue on the implementation of the Global Warming Solutions Act, also known as, AB<br/>32 in California. The founder of Strategic Energy, Environmental &amp; Transportation Alte</li> </ol>                                                                                                    | Environmental & A                |
| Options set     Source Types                               | Subjects: GLOBAL warming – Law & legislation; ENVIRONMENTAL law; CALIFORNIA; Administration of Air<br>and Water Resource and Sold Waste Management Programs; CALIFORNIA – Environmental conditions;<br>VERDUGO-Peraita, Cynthia                                                                                                    | Find More                        |
| Al Results                                                 | Database: Academic Search Premier                                                                                                    |                                  |
| Academic Journals                                          | 🚘 Add to folder                                                                                                    |                                  |
| Magazines Newspapers                                       | THIN Ful Text                                                                                                    |                                  |

The search field is displayed above the Result List. Your search terms, limiters and expanders are retained. To revise your search, you can apply the limiters under **Refine your results** on the left. Click the **Show More** link to view all available limiters and expanders.

## Advanced Search with Guided Style Find Fields

#### To use Advanced Search with Guided-Style Fields:

- 1. Click the Advanced Search link below the Find field.
- 2. On the Advanced Search Screen, enter your search terms in the first Find field.

| New Search Pu     | blications                                | Subject Terms Cite                                                                                                    | l References   More •                                                                                                    | Sign In                                                                    | 🛁 Folder   Preference                                                                 | es   Languages <del>-</del> | New Features! Help   |
|-------------------|-------------------------------------------|----------------------------------------------------------------------------------------------------|----------------------------------------------------------------------------------------------------|----------------------------------------------------------------------------|---------------------------------------------------------------------------------------|-----------------------------|----------------------|
|                   | earching: Acade<br>lobal warming<br>AND V | in                                                                                                    | hoose Databases »<br>Select a Field (optional)<br>Select a Field (optional)<br>Select a Field (optional)<br>Sect a Field (optional) | Search Cl                                                                  | iear 🤨                                                                                | De                          | monstration Customer |
| Search Option     | IS                                        |                                                                                                    |                                                                                                    |                                                                            |                                                                                       |                             | Reset                |
| Sear              | rch modes 📀                               | <ul> <li>Boolean/Phrase</li> <li>Find all my search</li> <li>Find any of my sea</li> <li>SmartText Searchi</li> </ul> | rch terms                                                                                                    | Apply related words<br>Also search within the<br>full text of the articles |                                                                                       |                             |                      |
| Limit your result | ts                                        |                                                                                                    |                                                                                                    |                                                                            |                                                                                       |                             |                      |
|                   | Full Text                                 |                                                                                                    |                                                                                                    | Image Quick View                                                           |                                                                                       |                             |                      |
| Ima <u>ç</u>      | ge Quick View<br>Types                    | <ul> <li>Black and White<br/>Photograph</li> <li>Diagram</li> <li>Illustration</li> </ul>                             | Chart Color Photograph Graph Map                                                                                                    | References Available<br>Scholarly (Peer<br>Reviewed) Journals              |                                                                                       |                             |                      |
| Publish           | ied Date from                             | Month Year:<br>Month Year:                                                                                            | to                                                                                                    | Publication Type<br>Document Type                                          | All<br>Periodical<br>Newspaper<br>Book<br>All<br>Abstract<br>Abstract<br>Bibliography |                             |                      |

- 3. Choose the search field from the optional **Select a Field** drop-down list (for example, search in only the Subject Terms field of the citation).
- 4. Repeat steps 1 and 2 for the second set of **Find** fields.
- 5. Select a Boolean operator (AND, OR, NOT) to combine the two Find field entries.
- 6. You can enter another Boolean operator, keyword, and search field in the third set of fields.
- 7. If you need additional rows, click the **Add Row** link. Up to 12 rows can be displayed. To delete a row, click the **Remove Row** link.
- 8. Select from the available Search Options:
  - Search modes Use specific search modes, such as "Find all of my search terms," or "SmartText Searching," or use search options that expand your search such as "Apply related words."
  - **Limit your results** such as Full Text or Publication type.
  - **Special Limiters** Apply limiters specific to a database. If you select a special limiter, it is applied only to the database under which it appears

9. Click the **Search** button. The Result List displays.

| New Search                                                                                                    | Publications               | Subject Terms                                                 | Cited References                                                                                                    | More*                                                                                                    | Sign I                                                                                                    | in 🕍 folder                                                                   | Preferences Languages                         | • New Features! Help   |
|----------------------------------------------------------------------------------------------------|----------------------------|---------------------------------------------------------------|----------------------------------------------------------------------------------------------------|----------------------------------------------------------------------------------------------------|----------------------------------------------------------------------------------------------------|-------------------------------------------------------------------------------|-----------------------------------------------|------------------------|
|                                                                                                    | global warmin<br>AND ¥     | -                                                             | er Choose Databases<br>In Select a Field (o<br>In Select a Field (o<br>In Select a Field (o<br>In Select a Field (o<br>In Select a Field (o                                                                                                    | ptional)<br>ptional)<br>ptional)                                                                                        | ✓ Search<br>✓<br>✓ Add Row                                                                                       | Clear 9                                                                       |                                               | Demonstration Customer |
|                                                                                                    |                            | Page:1234                                                     | 5 Next                                                                                                    |                                                                                                    | Relevance Sort                                                                                                   | Page Options                                                                  | Alert / Save / Share                          | 20                     |
| 13568 Ress<br>Bodean/Finase:<br>global warming<br>Limiters<br>Pull Text<br>Pull Text<br>Schlarly (Peer<br>Journals<br>References Av | results<br>Reviewed)       | The art<br>notes h<br>Subject<br>Congre<br>Water S<br>Databas |                                                                                                    | S. Congress is unable<br>indeey Graham chang<br>DVERMMENT policy;<br>primental Protection<br>e Management Progr<br>mier | 41 Issue 11, p2-2,<br>e to pass legislation<br>ped his position reg<br>EMISSIONS trading:<br>Agency; Legislative | regarding global<br>arding climate c.<br>; UNITED States;<br>Bodies; Administ | warming. The author<br>                       | Related Images         |
| 1923 Publication                                                                                                    | Show More a<br>Options set | By: Bail<br>The art<br>32 in C<br>Subject<br>and Wa<br>VERDU  | ink and Green Jobs.<br>ey, Ronald, Reason, Jul20<br>cicle discusses the issue or<br>alfornia. The founder of 5<br>is: <i>62.08ML warming</i> – L<br>is: <i>62.08ML warming</i> – L<br>is: <i>62.08ML warming</i> | 110, Vol. 42 Issue 3,<br>n the implementatio<br>Strategic Energy, En<br>Law & legislation; EN<br>Vaste Management P     | n of the Global War<br>vironmental & Tran<br>IVIRONMENTAL law                                                    | ming Solutions A<br>sportation Alte<br>; CALIFORNIA; A                        | ct, also known as, A8<br>dministration of Air |                        |

The search field is displayed above the Result List. Your search terms, limiters and expanders are retained. To revise your search, you can apply the limiters under **Refine your results**. Click the **Show More** link to view all available limiters and expanders.

# **Viewing Search Results**

## Viewing the Result List

Search results can be citations, full text articles, document summaries or abstracts, and can include links to full text.

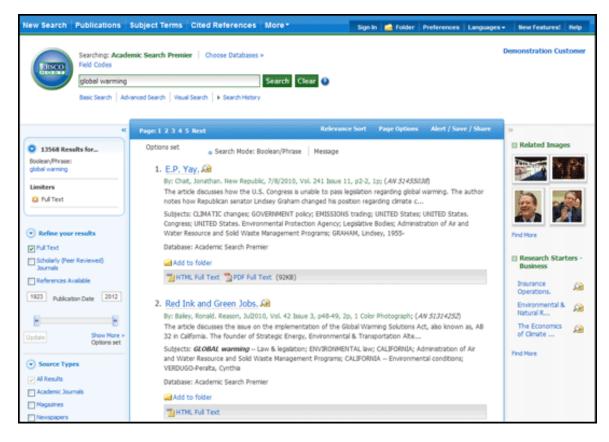

The Result List Screen has three columns:

- Left Limiters and Clustering
- Middle Results Display
- Right Related Information

You can hide or show the different areas by clicking the control arrows dat the top of the left and right columns. Your library administrator decides whether the subject clusters in the left column are displayed.

### Left - Limiters and Clustering

The Left Column displays the Breadbox feature, Limiters, and Clusters

• **Breadbox** - Click the toggle arrow to open the Breadbox. The Breadbox keeps track of the numbers of results, your search terms, search options, and clusters applied to your search.

- Limit your results Apply limiters right from the Result List. Click a hyperlinked limiter to apply it or select multiple limiters and click **Update**. A revised Result List displays. (You can refine your search even more by clicking the **Show More** link under Limit your results.)
- **Clustering** You can narrow by source type, subject, journal, and more. This feature, also known as "clustering," is helpful if you want to discover the major subject groups for your topic without having to browse multiple pages of results, or checking individual articles to see if they are relevant.
  - To narrow your results, check the box for one or more subject terms in a section of your choice and click **Update**. A new Result List, limited to the chosen term or terms is displayed and the list of subject terms is refreshed.

### Middle - Results Display

**Results Display** – The articles that were found are displayed in the center of the Result List Screen. You can also access the **Result Sort**, **Page Options**, and **Alert/Save/Share** drop-down menus from the Results column.

- The **article title** link takes you to the citation information and/or the full text. Place your mouse over the **Preview** icon *i* to view the Abstract.
- The **HTML Full Text** link takes you directly to the full text of the article.
- The **PDF Full Text** link takes you to a PDF version of the full text. The PDF will open in the Adobe ® Reader®.
- The **Audio Summary** link prompts you to download or listen to audio summaries. (*Business Book Summaries* database only.)
- Add to Folder To save an article to the Folder, click the Add to Folder link to the right of the Relevancy indicator, or inside the Article Preview that you hover over with your mouse.
- The **Relevancy** indicator **••••••••** tells you how relevant the article based on your search terms.
- **Subjects** Subject Terms that are assigned to each item are displayed in the result list.
- **Result List Sort** Click this link to select one of the following result list sorting options: Date Descending, Date Ascending, Author, Source, or Relevance.
- **Page Options** Click this link to view the page display options.
- Alert/Save/Share Click this link to view alerting, linking and bookmarking options.

### **Right - Related Information**

When additional sources such as images, blogs, widgets, and Web news are available, they will be displayed in this column.

- Folder If articles are stored in the folder, they will appear in this column under Folder has items. To view the items in your Folder, click the Go to Folder View link. To save them, sign in to your My EBSCO*host* folder.
- **Related Images** Place your mouse over an image—a full size view of the image displays.

- Additional Source Types You may be able to refine your results list by additional source types when the appropriate databases are being searched. These additional Source Types include:
  - Company Profiles
  - Videos
  - Business Videos
  - Small Business Videos
  - Historical Images
- Widgets If any additional resources have been added by your administrator using widgets, they will appear in this column.

#### Notes:

- The library administrator decides which features will be available, so your Result List may look slightly different.
- You can save the look of your Result List for future sessions by making changes in the **Preferences** area and signing in to your My EBSCO*host* folder.

### **Page Options**

Use this drop-down menu to customize how your result list page is displayed.

**Note**: The setting currently being used is highlighted with a yellow box.

#### To set your Page Options:

- **Result Format** Click the select a result list format.
- Image QuickView Select whether or not you would like thumbnails of images from your articles to display on the result list.
- **Results per page** Select the number of results per page you would like displayed.
- **Page Layout** Select your desired column layout for the Result List.

| Page Options                                                               |
|----------------------------------------------------------------------------|
|                                                                            |
| Result Format:                                                             |
| Standard Title Only                                                        |
| Brief Detailed                                                             |
| Image QuickView:                                                           |
| View thumbnails of the images in an<br>article right from the Result List. |
| On Off                                                                     |
| Results per page:                                                          |
| 5 10 20                                                                    |
| 30 40 50                                                                   |
| Page Layout:                                                               |
| 3 Columns 2 Columns                                                        |
| 2 Columns 1 Columns                                                        |
|                                                                            |

### Alert/Save/Share

#### To use the Alert/Save/Share menu:

- Add to folder Add all displayed articles to the folder or add the search to the folder as a persistent link to a search.
- Create an alert Create a search alert e-mail or an RSS feed right from the Result List, even if you are not signed in to My EBSCO*host*.
- Use Permalink Highlight the link text and copy using your browser's copy function. You can immediately paste the link into a web site, document or e-mail.

You can also store links to your EBSCO*host* pages to social bookmarking sites such as dig, del.icio.us, Technorati, bloglines, etc.

 Export Results - If enabled by your administrator, click to email a link to download exported results.

| Alert / Save / Sha                                                                               | ire 🗸 |
|--------------------------------------------------------------------------------------------------|-------|
|                                                                                                  |       |
| Add to folder:                                                                                   |       |
| <ul><li>Results (1-10)</li><li>Add search to folder: global warming</li></ul>                    |       |
| Create an alert:                                                                                 |       |
| E-mail Alert 🔊 RSS Feed                                                                          |       |
| Use Permalink:                                                                                   |       |
| Persistent link to search (copy & paste) <pre>http://search.epnet.com/webauth/login.aspx?d</pre> | ire   |
| Export results:                                                                                  |       |
| E-mail a link to download exported resul<br>(up to 5000)                                         | ts    |

### Clustering

Your library administrator decides whether the subject clusters will display with your results. When subject clusters are available, they will appear in the column on the left side of the Result List.

Hide or show the different clusters by clicking the control arrows rear the top of each cluster. You can narrow by source type, subject, journal, and more. This feature is helpful if you want to discover the major subject groups for your topic without having to browse multiple pages of results, or checking individual articles to see if they are relevant.

#### To use subject clusters:

1. Select a term or multiple terms by selecting the checkboxes in a cluster.

**Note**: Terms can be selected in only one section at a time. The rest of the screen will be grayed out until you have finished making selections and click **Update**.

| Academic Journals Academic Journals Nagazines Newspapers Books/Monographs Update                                                                         | 3. It's Time to Start Worrying Again. By: DENNIS LIM. New York Times, 7/18/2010, p8, 0p; (AN 52257184)<br>THE unlikely summer blockbuster of 2006, "An Inconvenient Truth" the global-warm<br>on Al Gore's slide-show lecture proved that socially conscious movies about calamitou<br>Database: Academic Search Premier                     |
|----------------------------------------------------------------------------------------------------|----------------------------------------------------------------------------------------------------|
| Subject: Thesaurus Term     GLOBAL warming     LIMATIC changes                                                                                           | Add to folder                                                                                                    |
| <ul> <li>EFFECT of global warming on<br/>animals</li> <li>ENVIRONMENTAL aspects</li> <li>GREENHOUSE gases</li> <li>GLOBAL temperature changes</li> </ul> | <ul> <li>Warming favors homebody herd. </li> <li>By: Milius, Susan. Science News, 7/17/2010, Vol. 178 Issue 2, p12-12, 2/3p, 1 Color P 52227020)</li> <li>Information about a research paper discussed at the annual meeting of the American S from June 11-15, 2010 in Laramie, Wyoming is presented. Topics include an overview</li> </ul> |
| Update Show More                                                                                                    | Subjects: CONGRESSES & conventions; MAMMALOGISTS; EFFECT of <i>global warming</i><br>REPRODUCTION; YELLOWSTONE National Park; Convention and Trade Show Organize                                                                                                    |

2. Click the Show More link (if available) to view all available Subject Terms.

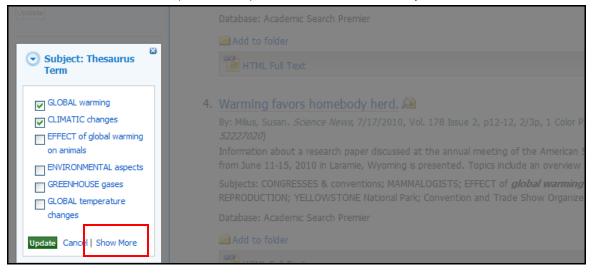

3. Finish making your selections and Click **Update**.

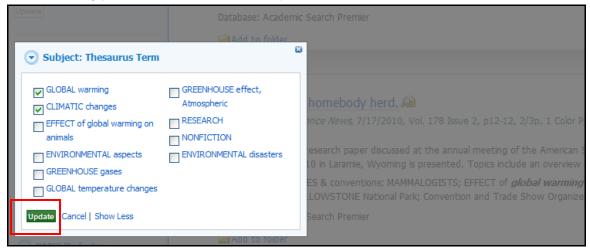

A new Result List, limited to the chosen term or terms is displayed and the selected terms are added to the Breadbox.

### **Using the Breadbox**

| *                                                               | Page: 1 2 3 4 5 Next Date Descending Sort                                                                                                    |
|-----------------------------------------------------------------|----------------------------------------------------------------------------------------------------|
| 2566 Results for<br>Boolean/Phrase:<br>global warming           | <ol> <li>Ex Situ Conservation of Orchids in a Warming World.</li> <li>By: Seaton, Philip T.; Hong Hu; Perner, Holger; Pritchard, Hugh W Bota<br/>2, p193-203, 11p; DOI: 10.1007/s12229-010-9048-6; (AN 50377247)</li> </ol> |
| Limiters                                                        | Whilst there is overwhelming scientific evidence that dramatic changes in throughout the 21st century, the scientific community remains uncertain                                                                           |
| Source Types<br>Academic Journals                               | Subjects: SEED storage compounds; PLANT conservation; <i>GLOBAL warn</i><br>RESTORATION ecology; BIODIVERSITY conservation; VARIETIES<br>Database: Academic Search Premier                                                  |
| Subject: Thesaurus Term<br>S GLOBAL warming<br>CLIMATIC changes | Add to folder                                                                                                    |
| Clear All                                                       | <ol> <li>Climate change: a creeping catastrophe.<br/>Bulletin of the World Health Organization, Jun2010, Vol. 88 Issue 6, p410</li> </ol>                                                                                   |

The Breadbox is located at the top of the left column and keeps track of your entire search by displaying:

- The number of available results.
- Your search query.
- All applied limiters and expanders.
- Applied source types.
- Applied subject terms.

Each limiter, expander, source type, and/or subject term you selected is added to the Breadbox with an ' $\mathbf{x}$ ' icon. Clicking on the icon will remove the corresponding term from the search and a new result list will be displayed.

Clicking on a hyperlinked breadcrumb item will execute a search for only that term.

## **Reading an Article**

When you click the title of an article, the "Best View" selected by your library administrator is displayed. To view a different format, click on the citation, HTML full text or PDF icon.

### **Detailed Record**

When the Detailed Record is displayed, it may also include a summary or an abstract. If activated by your library administrator, the full text of the article may appear below the Detailed Record. The **Image Quick View** feature provides the ability to view thumbnails of the images in an article right from the citation.

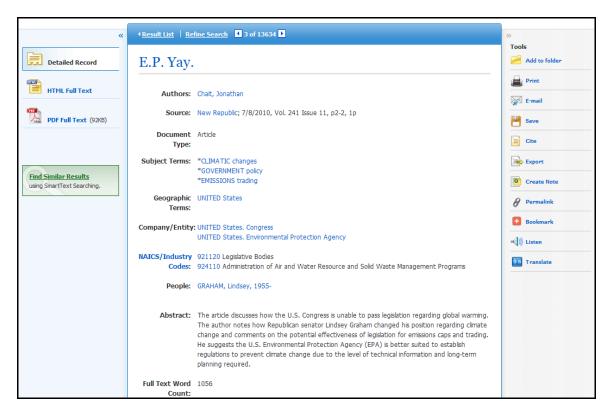

- The author and subject terms of the record can appear as links that let you perform a search of that particular field.
- When available, a **Find Similar Results** link will display on the citation. Click the link to perform a SmartText search for related articles. SmartText Searching will run the search using the citation's abstract and a new Result List will display. If no abstract is available, SmartText Searching will run the search on the article title. If SmartText Searching is not available in the database being searched, Find Similar Results searches the article's subject headings or descriptors.
- The source may display a link or journal logo that leads to a detailed view of the source or publication. Clicking on the journal logo links you to a detailed description of the journal. Clicking **Back** returns you to the full record of the article.
- The source may also include a table of contents link that lets you perform a search on the same issue of the source or publication.

### **HTML Full Text View**

When the HTML full text view is displayed, you can also return to the Detailed Record, or any PDF or linked text by clicking on the available icons. The text is displayed formatted and ready for printing. A brief citation is always included at the end of the article.

| Result List   Refine Search 🖪 3 of 13634 🕨                                                                                                    |                                                                                                    |
|----------------------------------------------------------------------------------------------------|----------------------------------------------------------------------------------------------------|
|                                                                                                    | >>                                                                                                    |
| Choose Language V Translate Title: E.P. Yay. By: Chait, Jonathan, New Republic, 00286583, 7/8/2010, Vol. 241, Issue 11                                                                                                    | Tools Add to folder                                                                                                    |
| Database: Academic Search Premier                                                                                                    | E-mail                                                                                                    |
| E.P. Yay                                                                                                    | Cite                                                                                                    |
| Isten       American Accent       Medium Reading Speed       Image: Help         Section:       TRB From Washington         Inly bureaucrats can solve global warming.                                                                                                    | Create Note                                                                                                    |
| TVE YEARS AGO, South Carolina Republican Senator Lindsey Graham joined a handful of senators traveling to the<br>rukon territory to view firsthand the effects of climate change. Witnessing melting ice caps and permafrost, and Inuit<br>communities struggling to cope with a transforming environment, Graham was "moved." "Climate change is different<br>when you come here, because you see the faces of people experiencing it," he said. In the following years, he<br>sserted that "climate change is real" and promoted a cap-and-trade bill in the Senate.                                  | Permaink     Bookmark                                                                                                    |
| Foday, Graham is sprinting in the other direction. In April, he abandoned his climate bill when Democrats decided to<br>ocus on immigration reform first. He remained opposed even when they ultimately agreed to take it up. These days,<br>he is refusing to acknowledge that carbon-dioxide emissions cause warmer temperatures. "I think they've been<br>larmist and the science is in question," he says. Graham no longer sounds especially moved by the plight of the Inuit,<br>who may be facing a threat to their way of life but are not facing the threat of a right-wing primary challenge. |                                                                                                    |
| The canary in the coal mine is a classic metaphor for the science of climate change. For the politics of climate change,<br>sraham is the canary. Once the sole Senate Republican supporting cap-and-trade, he's keeled over in his cage, his<br>mp corpse a sign that Congress can't handle this issue. There's only one solution at hand: Let the Environmental<br>protection Agency (EPA) impose regulations to stop climate change.                                                                                                    |                                                                                                    |
| D FI<br>FI<br>FI<br>FI<br>FI<br>FI<br>FI<br>FI<br>FI<br>FI<br>FI<br>FI<br>FI<br>F                                                                                                    | Title: E.P. Yay. By: Chait, Jonathan, New Republic, 00286583, 7/8/2010, Vol. 241, Issue 11 Database: Academic Search Premier  E.P. Yay  C.P. Yay  C.P. Yay C.P. Yay C.P. Yay  C.P. Yay  C.P. Yay  C. |

- From either the Detailed Record or Full Text views, you can refine your search and return to the Result List.
- When available, a Find Similar Results link will display on the Detailed Record and HTML Full Text views. Click the link to perform a SmartText search for related articles. SmartText Searching will run the search using the citation's abstract and a new Result List will display. If no abstract is available, SmartText Searching will run the search on the article title. If SmartText Searching is not available in the database being searched, Find Similar Results searches the article's subject headings or descriptors.

## **PDF Full Text Viewer**

The PDF Full Text Viewer allows you to view PDF full text content using a variety of features.

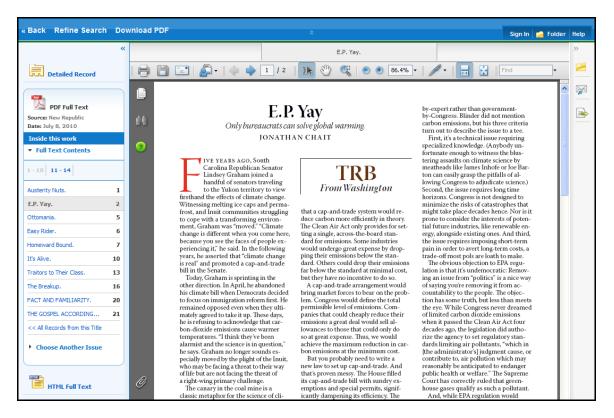

#### Left Column Options

Under the column on the left-hand side, you can:

- Detailed Record Display title, author and subject information for the current article.
- **Full Text Contents** Display article or chapter titles for the entire issue or individual monograph. Titles are hyperlinked for easy access to each article.
- Illustrations Display links to illustrations found in the issue.
- **Choose Another Issue** Choose another issue of the publication you are viewing by selecting a publication year and then selecting an issue you would like to view.
- **HTML Full Text** Click the **HTML Full Text** link to view the article in HTML format. **Note**: The HTML Full Text version may not be available for the article you are viewing.

**Note:** You can collapse the left and right columns and top header to expand the viewport to fit the entire browser window by clicking the surrows found at the top of the columns and above the PDF viewing area.

#### E-mail/Save/Print PDF Functions

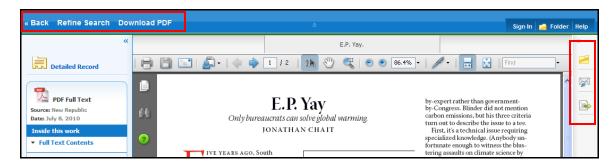

You can also:

- Return to the Result List Click the Back link to return to the result list.
- Refine Your Search Results Click the Refine Search link to apply additional limiters and expanders to your search terms.
- **Download PDF** Click the **Download PDF** link to open the PDF in Adobe Reader.
- Add to Folder Click the Folder icon to add the article to the session folder. You can permanently save the article by signing into your personal My EBSCO*host* folder.
- E-mail Article Click the E-mail icon to e-mail the PDF to yourself.
- **Export Article** Click the **Export** icon to export the article to your bibliographic management software.

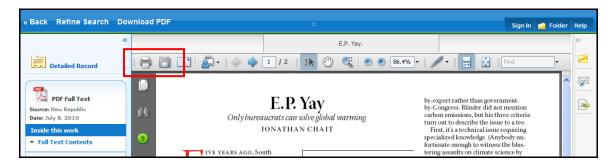

From the Adobe Reader toolbar, you can:

- Print the Article Click the Printer icon to print the article.
- Save the Article Click the Diskette icon to save the PDF to your computer.

### **Linked Full Text View**

EBSCO*host* links to full text articles from other EBSCO*host* databases or from electronic journals subscribed to through EBSCO Subscription Services and Electronic Journals Service.

When the *linked full text* result is displayed, you can also return to the citation, full text, or linked text by clicking on the available icons. When you click on an available hyperlink and open full text, you can refine your search, return to the Result List, and print, e-mail or save the article.

### Tools Menu

When viewing an article, there are several tools available to you on the right-hand side of the screen.

- Add to folder Add the article to the session folder or your personal My EBSCO*host* folder.
- Print Print the article.
- E-mail E-mail the article to yourself or multiple e-mail addresses.
- Save Save the article to a destination on your computer.
- **Cite** Retrieve citation information for the article in several different formats.
- **Export** Export the article to your bibliographic management software.
- Create Note Save a note on the article to your My EBSCO*host* folder.
- *Permalink* Copy and paste a persistent link to the article.
- **Bookmark** Bookmark the article to one of many to social bookmarking sites such as dig, del.icio.us, Technorati, bloglines, etc
- **Listen** Hear the HTML Full Text of an article read to you using Text-to-Speech. (If enabled by your administrator.)
- **Translate** Translate the HTML Full Text of the article to one of many available languages. (If enabled by your administrator.)

## Using Text-To-Speech

If enabled from the Try New Features area, EBSCO*host* can read HTML articles aloud to you using the Text-To-Speech feature.

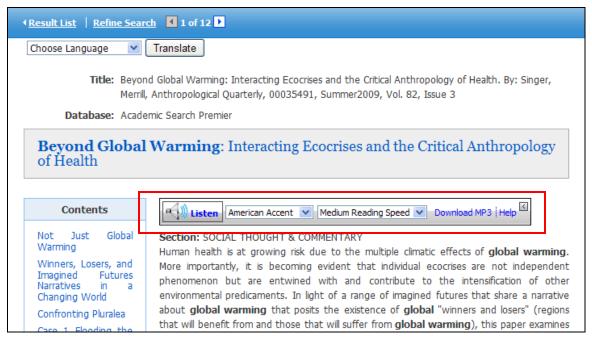

#### To use Text-To-Speech:

- 1. Locate an EBSCO*host* article in HTML format which you would like read to you.
- 2. From the **Accent** drop-down menu, select an accent in which you would like the article to be read.

| - Listen | American Accent 💌 | Medium Reading Speed 💌 Download MP3 Help |
|----------|-------------------|------------------------------------------|
|          | American Accent   |                                          |
|          | British Accent    |                                          |
|          | Australian Accent |                                          |

3. From the **Reading Speed** drop-down menu, select a reading speed in which you would like the article to be read.

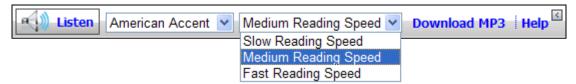

4. Click the Listen button to hear the article read outloud.

-OR-

Click the **Download MP3** link to download an MP3 file of the article being read to your computer.

5. Click the **Help** link to view instructions on using Text-To-Speech in your browser window.

#### Use Text-To-Speech to Hear a Section of an Article

You may also choose to have only a section of an article read to you.

| Listen American Accent V Medium Reading Speed V Download MP3 Help                                                      |
|----------------------------------------------------------------------------------------------------|
| Section: SOCIAL THOUGHT & COMMENTARY                                                                                   |
| Human health is at growing risk due to the multiple climatic effects of globa warming. More importantly, it is         |
| becoming evident that individual ecocrises are not independent phenomenon but are entwined with and contribute         |
| to the intensification of other environmental predicaments. In light of a range of imagined futures that share a       |
| narrative about globa warming that posits the existence of globa "winners and losers" (regions that will benefit       |
| from and those that will suffer from <i>globa</i> , <i>warming</i> ), this paper examines two specific casesMidwestern |
| flooding during the summer of 2008 and the accelerating degradation of the Sacramento Delta. These examples,           |
| expressions of convergent ecocrises, here termed pluralea interactions, suggest that going beyond globa                |
| warming reveals the folly of "winner and loser" thinking. The paper concludes with a discussion of the implications    |
| of the health impacts of intersecting ecocrises for directions in medical anthropology. [Keywords: globa: warming,     |
| anthropology of health, imagined futures, pluralea]                                                                    |

Highlight the passage of text you would like to be read outloud and click Listen.

# Saving Results to the Folder

You can save an article to the Folder from the article, or from the Result List.

Click the Add to Folder link or icon.

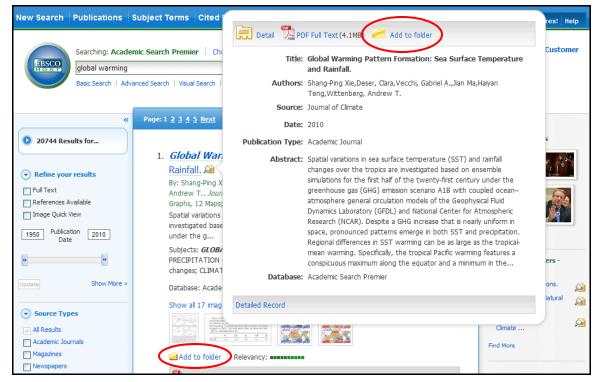

As you add the articles to the folder, you can click the **Folder** icon (or the Go to **Folder View** link) and review which items have been added.

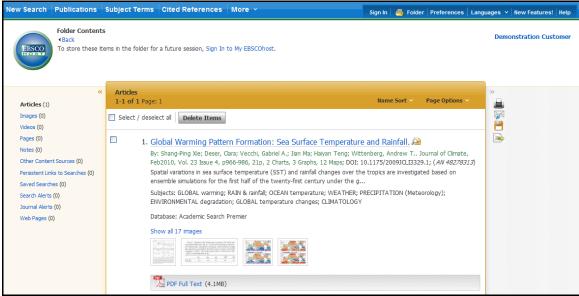

You can then print, e-mail or save many results all at the same time. If you have signed in via *My EBSCOhost,* any search results that you collect in your folder will be automatically saved at the end of the session.

## Saving Articles to a Specific Folder

If you have custom folders created within your My EBSCO*host* folder, you can specify which folder you would like your articles saved in, when you click the **Add to Folder** link.

| Page: 1 <u>2</u> <u>3</u> <u>4</u> <u>5</u> <u>Next</u>                                            | Date Descending Sort Y Page Options Y Alert / Save / Share Y                     | »                                                                                                    |
|----------------------------------------------------------------------------------------------------|----------------------------------------------------------------------------------|----------------------------------------------------------------------------------------------------|
| 4. Embedder og e                                                                                   |                                                                                  | Folder has items                                                                                                    |
| and White Photograph;<br>The article presents the                                                  | .clean's, 7/19/2010, Vol. 124 Issue 27, p21-23, 3p, 3 Color Photographs, 1 Black | <ul> <li>A Climate Change<br/>Correcti</li> <li>Embarking on a great<br/>expe</li> <li>Space shuttle 'reborn'<br/>re</li> </ul> |
| Subjects: INTERNATION<br>Twenty Congress<br>Database: Academic<br>Catabase: Academic<br>Add/Remove | Global Warming     Science Articles     Science Articles                         | Go to: Folder View  Related Images                                                                                              |
| 2. A Climate Change<br>New York Times, 7/11/<br>Perhaps now we can pu                              |                                                                                  | Find More                                                                                                    |

The article is added to the folder you specify.

| Page: 1 <u>2 3 4 5 Next</u>                                                                                                    | Date Descending Sort 👻 Page Options 👻 Alert / Save / Share 👻                                                                                                    | »                                                                                                    |
|----------------------------------------------------------------------------------------------------|----------------------------------------------------------------------------------------------------|----------------------------------------------------------------------------------------------------|
| and White Photograph;<br>The article presents the<br>wouldn't have happene<br>me<br>Subjects: INTERNATION<br>Twenty - Cong ess<br>Database: Academic<br>Add/Remove<br>HTML Full Text<br>2. A Climate Change<br>New York Times, 7/11/2<br>Perhaps now we can pu | <ul> <li><i>clean's</i>, 7/19/2010, Vol. 124 Issue 27, p21-23, 3p, 3 Color Photographs, 1 Black (<i>AN 52014947</i>)</li> <li><i>a</i> author's opinion on how the world leaders' agreement on an economic plan d in 1980. He discusses the language of the Group of 20 (G20) document on</li> <li><i>A</i> connemic robbing: ECONOMIC summit conferences; CANADA; GROUP of spcial views</li> <li><b>My Folder </b></li> <li><b>Global Warming</b></li> <li><b>Research Articles</b></li> <li><b>Science Articles</b></li> </ul> | Folder has items         9 Embarking on a great expe         9 Embarking on a great expe         0 to: Folder View         Coto: Folder View         Coto: Folder View         Image: Coto: Folder View         Image: Coto: Folder View </td |

When you click the **Add/Remove** link, the name of the folder which contains the article displays a folder icon.

- To move the article to a different folder, click the name of the folder you would like to move the article to.
- To remove the article from the folder entirely, click the name of the folder that contains the article.

# **Citation Matcher**

If available for your selected database, you can access the Citation Matcher search screen to search for article citations for which you have incorrect or incomplete information.

#### To use the Citation Matcher search screen:

1. From any search screen, click on Citation Matcher in the top toolbar.

**Note:** Depending on the database being searched, this may also appear under **More** in the toolbar.

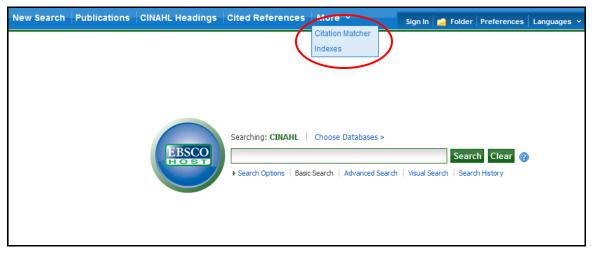

2. On the Citation Matcher search screen, enter as much information as you have into the fields provided (Publication, Volume, Author, Title, etc.) and click **Search**.

| Citation Matcher ? | Reset                                                                                                    |
|--------------------|----------------------------------------------------------------------------------------------------|
|                    | * These fields support wildcard (?) and truncation (*) symbols, but do not support Boolean operators (AND, OR, NOT) or field tags (e.g.<br>AN, PMID) |
| Publication *      | Nursing                                                                                                    |
| Date               | 2008 enter as much of the date as you know (e.g. 2007)                                                                                               |
| Volume             |                                                                                                    |
| Issue              | 11                                                                                                    |
| Start Page         |                                                                                                    |
| Author *           | enter last name                                                                                                    |
| Title *            | enter keywords in the article title                                                                                                    |
| Accession Number   |                                                                                                    |
|                    |                                                                                                    |
|                    |                                                                                                    |
|                    |                                                                                                    |
| Search             |                                                                                                    |

3. A result list will be displayed that matches the information you provided in the Citation Matcher fields. Browse the result list to locate the citation you are searching for.

| New Search Publications | CINAHL Headings Cited References More × Sign In 🛃 Folder Preferences Languages × New Features! Ask                                                                                                    | -A-Librarian Help             |
|-------------------------|----------------------------------------------------------------------------------------------------|-------------------------------|
| EBSCO                   | AHL   Choose Databases > Search Clear @ dvanced Search   Visual Search   > Search History                                                                                                    | onstration Medical<br>Library |
| *                       | Page: 1 <u>2 3 4 5 Next</u> Date Descending Sort × Page Options × Alert / Sa                                                                                                    | we / Share ~                  |
|                         | From the editor. A fitting end to 2008 and a fresh start in 2009.      Gwagwa T; Mursing Update, 2008 Dec-2009 Jan; 32 (11): 2 (journal article - editorial) CINAHL AN: 2010310263     Subjects: Democratic Nursing Organisation of South Africa     Database: CINAHL     Add to folder     The st      Netcare Rand Hospital boosts radiotherapy facility.      Mursing Update, 2008 Dec-2009 Jan; 32 (11): 7 (journal article - pictorial) CINAHL AN: 2010310266     Subjects: Hospital     Database: CINAHL |                               |
| ) Gender                | ☑ Add to folder<br>党 PDF Full Text                                                                                                    |                               |
| • Publication           | Improving patient response in rheumatoid arthritis.      Mursing Update, 2008 Dec-2009 Jan; 32 (11): 8 (journal article - pictorial) CINAHL AN: 2010310250     Subjects: Antirheumatic Agents; Arthritis, Rheumatoid     Database: CINAHL     Add to folder   Cited References: (3)     DeF Full Text                                                                                                    |                               |

# **Visual Search**

Visual Search is a new and innovative way to search EBSCO*host*. Your results are sorted by topic in an interactive, visual map. You can switch between Result List styles at any time by selecting either Block style or Column style from the Display Style menu. Adobe Flash Player 8.0 or higher is required when using Visual Search.

#### To conduct a visual search:

1. Click the Visual Search link, and then enter your search terms in the Find field.

| New S | Bearch                                                                                                    | Publications  | Subject 1   | <u>rerms</u> | Cited References                 | More ~        | Sign In   | Folder | Preferences | Languages 🗸 | New Features! | Help |
|-------|----------------------------------------------------------------------------------------------------|---------------|-------------|--------------|----------------------------------|---------------|-----------|--------|-------------|-------------|---------------|------|
|       | Searching: Academic Search Premier   Choose Databases »<br>global warming<br>Advanced Search   Visual Search   i Search History |               |             |              |                                  |               |           |        | ustomer     |             |               |      |
| •     | Limit you                                                                                                    | r results: 🔲  | Full Text 🛛 | Refe         | rences Available <u>« Search</u> | Options       |           |        |             |             |               |      |
|       |                                                                                                    | Group Results |             |              | Sort Results                     | Filter Result | s by Date |        | Display Sty | le          | Relevance Key |      |
|       | The Begin Your Search At Any Time                                                                                               |               |             |              |                                  |               |           |        |             |             |               |      |

2. If you want to use any of the optional Limiters or Expanders, click the **Search Options** link.

You can use a specific **search mode**, such as "Find all of my search terms," or "SmartText Searching"; apply **Limiters** such as Full Text or Publication type; or use search options that expand your search, such as "Apply related words."

- 3. To close the **Search Options**, click the link again.
- 4. Click **Search**. Your search results are displayed in columns. To follow a path, click on the subject (or publication) name. Your results are narrowed even further.

| TRSCO T      | Searching: Academic Search Premier                                               | Choose Databases »                                                                        | 0                                                                                         | Demonstration Co                                                                             |  |
|--------------|----------------------------------------------------------------------------------|-------------------------------------------------------------------------------------------|-------------------------------------------------------------------------------------------|----------------------------------------------------------------------------------------------|--|
|              | Advanced Search   Visual Search   > Search                                       | History                                                                                   |                                                                                           |                                                                                              |  |
| imit your re |                                                                                  | es Available <u>« Search Options</u><br>t Results Filter Result                           | s by Date Display Sty                                                                     | rle Relevance Key                                                                            |  |
|              | CLIMATIC changes<br>UNITED States                                                | CLIMATIC changes<br>GREENHOUSE effect, Atmosph                                            | CLIMATIC changes<br>ENVIRONMENTAL disasters                                               | Collect Articles                                                                             |  |
|              | GLOBAL temperature changes<br>BOOKS Reviews                                      | ENVIRONMENTAL disasters ENVIRONMENTAL degradation                                         | GREAT Britain<br>HANSEN, James                                                            | To print, email, or save                                                                     |  |
| langes       | NONFICTION                                                                       | AUSTRALIA                                                                                 | ENVIRONMENTAL degradation                                                                 | Add to Folder Summary                                                                        |  |
|              | CLIMATOLOGY<br>GREENHOUSE effect, Atmosph                                        | ENVIRONMENTAL protection UNITED States                                                    | MILIBAND, Ed<br>COMMONWEALTH Scientific &                                                 | Title: Panel, in Report, Clears                                                              |  |
| cts          | RESEARCH                                                                         | ATMOSPHERIC temperature                                                                   | AUSTRALIA                                                                                 | Date: Jul 2010<br>Journal: New York Times                                                    |  |
| mosph        | EMISSIONS                                                                        | CLIMATOLOGY                                                                               | PACIFIC Ocean                                                                             | Author: GILLIS, JUSTIN                                                                       |  |
|              | LETTERS to the editor                                                            | GREAT Britain                                                                             | CASCADE Range                                                                             | Abstract: A British panel on<br>Wednesday exonerated<br>the scientists caught up             |  |
|              | 133 Results (1 - 3)                                                              | 14 Results (1 - 3)                                                                        | 4 Results (1 - 3)                                                                         | in the controversy                                                                           |  |
| logist, Is D | To the Mat On Global Warming.<br>HURT, III, HARRY<br>Jul 18, 2010 New York Times | Panel, in Report, Clears Scientists of Ri<br>GILLIS, JUSTIN<br>Jul 8, 2010 New York Times | Panel, in Report, Clears Scientists of Ri<br>GILLIS, JUSTIN<br>Jul 8, 2010 New York Times | known as Climategate of<br>charges that they had<br>manipulated their<br>research to support |  |
|              | Full Text: HTML                                                                  | Full Text: HTML                                                                           | Full Text: HTML                                                                           | preconceived ideas                                                                           |  |

- 5. **Results Sorting Options** To see different ways to group, sort, or filter your search, click any of the buttons above the Result List. You can select these options at any time before you run your search, or after, when you are viewing your results.
  - **Group Results** You can group by Subject or by Publication Name.
  - **Sort Results** You can sort the results by Date (newest to oldest), or by Relevance (articles with the greatest relevance at the top of the list; those with the least relevance at the bottom of the list).
  - Filter Results by Date Move the Date Range slider to filter from the newest articles to the oldest.
  - **Display Style** Switch between the Blocks or Columns style at any time.

#### To preview an article:

1. To view the citation, click the **article title** inside the result. The Summary window displays more information about the article, including Title, Author, Journal Name, and a brief abstract.

| CLIMATIC changes                          | CLIWATIC changes                          | Collect | Articles                                        |  |
|-------------------------------------------|-------------------------------------------|---------|-------------------------------------------------|--|
| GREENHOUSE effect, Atmosph                | ENVIRONMENTAL disasters                   | Concer  |                                                 |  |
| ENVIRONMENTAL disasters                   | GREAT Britain                             |         |                                                 |  |
|                                           | HANSEN, James                             |         |                                                 |  |
| ENVIRONMENTAL degradation                 | ENVIRONMENTAL degradation                 | To      | print, email, or save<br>Add to Folder          |  |
| AUSTRALIA                                 | MILIBAND, Ed                              | Summary |                                                 |  |
| ENVIRONMENTAL protection                  |                                           |         |                                                 |  |
| UNITED States                             | COMMONWEALTH Scientific &                 | Title:  | Global Cooling: Science<br>and Myth.            |  |
| ATMOSPHERIC temperature                   | AUSTRALIA                                 | Date:   | Jul 2010                                        |  |
| CLIMATOLOGY                               | PACIFIC Ocean                             |         | Weatherwise<br>Vogel, Jason M.                  |  |
| GREAT Britain                             | CASCADE Range                             |         | : The article focuses on                        |  |
|                                           | 4 Results (1 - 3)                         |         | the skepticism regarding<br>the facts on global |  |
| 14 Results (1 - 3)                        | Panel, in Report, Clears Scientists of Ri |         | warming and climate                             |  |
| Panel, in Report, Clears Scientists of Ri | GILLIS, JUSTIN                            |         | change. It recalls the<br>development of the    |  |
| GILLIS, JUSTIN                            | Jul 8, 2010 New York Times                |         | theory of the global                            |  |
| Jul 8, 2010 New York Times                | Full Taxt: HTML                           |         | warming through the<br>report of scientist      |  |
| Full Text: HTML                           |                                           |         | James Hansen, and                               |  |
| Global Cooling: Science and Myth.         | Global Cooling: Science and Myth.         |         | outlines the different<br>debate of climate     |  |
| Vogel, Jason M.                           | Vogel, Jason M.                           |         | change skeptics due to                          |  |
| Jul 1, 2010 Weatherwise                   | Jul 1, 2010 Weatherwise                   |         | its complications and<br>uncertainties of the   |  |
| Full Tests DDF                            | Full Text: PDF                            |         | facts. It points out that                       |  |
|                                           | FALSE PRECISION IN CLIMATE PREDICTI       |         | despite scientific doubt                        |  |
| FALSE PRECISION IN CLIMATE PREDICTI       | Baldry, Jonathan                          |         | Full Text: PDF<br>Database: Academic            |  |
| Baldry Jonathan                           |                                           |         | Database: Academic                              |  |

2. To view the full text of the article (if available), click the **More** link at the bottom of the citation. The Summary window will expand to display the full article.

#### To collect articles:

Use the Collect Articles area to "drag-and-drop" articles that you are interested in. Items that you "collect" will remain there for the current session, unless you remove them. You will need to collect the items that you want to save to your folder.

#### To save items to your folder:

1. With your Result List displayed, drag the articles to the **Collect Articles** area.

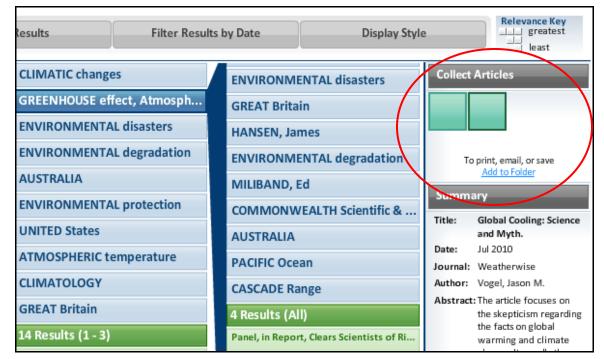

- 2. Click the Add to Folder link. The items are immediately added to your "session" folder.
- 3. If you want to save the items for use in a future session, be sure to sign into your My EBSCO*host* account.

#### **Block Style Result List**

| Group Re                          | esults                                                  | Sort Resu                                                 | lts                                                      | Filter Results by I                                | Date                                                     | Display Style                         | e Relevance Key                                                                                                    |
|-----------------------------------|---------------------------------------------------------|-----------------------------------------------------------|----------------------------------------------------------|----------------------------------------------------|----------------------------------------------------------|---------------------------------------|----------------------------------------------------------------------------------------------------|
| Remove Subject Filte              | rs   GLOBAL wa                                          | rming + GLOBAL to                                         | emperature change                                        | s<br>The New                                       | Probing the Fast                                         | CARBON AND                            | Collect Articles                                                                                                    |
| temperature<br>changes            | cience and<br>Ayth.<br>ul 2010                          | IN CLIMATE<br>PREDICTIONS.<br>Jun 2010                    | Snowpack<br>Trends in the C<br>May 2010                  | Environmental<br>Activists.<br>May 2010            | and Slow<br>Components o<br>May 2010                     | OUR CLIMATE<br>May 2010               |                                                                                                    |
| ∈⊗∋                               | 010                                                     | 2010                                                      | 2010                                                     | 2010                                               | 2010                                                     | 2010                                  | To print, email, or save                                                                                                    |
| GL 3BAL warm ∰;                   | ilobal Cooling:<br>cience ind<br>Ayth.<br>ul 2011       | FALSE PRECISION<br>IN CLIMATE<br>PREDICTIONS.<br>Jun 2010 | A New Look at<br>Snowpack<br>Trends in the C<br>May 2010 | The New<br>Environmental<br>Activists.<br>May 2010 | Probing the Fast<br>and Slow<br>Components o<br>May 2010 | CARBON AND<br>OUR CLIMATE<br>May 2010 | Add to Folder Summary Title: Global Cooling: Science and Myth.                                                                                                    |
|                                   | 010                                                     | 2010                                                      | 2010                                                     | 2010                                               | 2010                                                     | 2010                                  | Date: Jul 2010<br>Journal: Weatherwise                                                                                                    |
| CLIMATIC changes                  | robal Cooling:<br>cience and<br>Ayth.<br>ul 2010<br>010 | FALSE PRECISION<br>IN CLIMATE<br>PREDICTIONS.<br>Jun 2010 | CARBON AND<br>OUR CLIMATE.<br>May 2010                   | Peer pressure.<br>Mar 2010<br>2010                 |                                                          |                                       | Author: Vogel, Jason M.<br>Abstract: The article focuses on<br>the skepticism regarding<br>the facts on global<br>warming and climate<br>change. It recalls the<br>development of the |
| GREENHOUSE<br>effect, Atmospheric | ilobal Cooling:<br>cience and<br>Ayth.<br>ul 2010       | FALSE PRECISION<br>IN CLIMATE<br>PREDICTIONS.<br>Jun 2010 | A New Look at<br>Snowpack<br>Trends in the C<br>May 2010 |                                                    | 1                                                        | F                                     | theory of the global<br>warming through the r<br>Full Text: PDF<br>Database: Academic<br>Search Premier                                                                               |
|                                   | 010                                                     | 2010                                                      | 2010                                                     |                                                    |                                                          |                                       | Results Map                                                                                                    |
| ENVIRONMENTAL<br>disasters        | New Look at<br>nowpack<br>Trends in the C<br>Nay 2010   | The New<br>Environmental<br>Activists.<br>May 2010        |                                                          |                                                    |                                                          |                                       |                                                                                                    |

If you select a Display Style of Blocks, the "block-style" Result List will display.

The Block Style Result List has two additional features - the **control arrows**, and the **Results Map**. To follow a path, use the control arrows on the left-hand side of the screen. Or, click in a new block within the Results Map to move to a different area of the Result List.

**Note:** Your library administrator decides whether Visual Search will be available, and which style (blocks or columns) will be the default.

# Searching for Images/Video

The Image Collection provides you with instant access to more than 180,000 images relating to people, natural science, places, history, and flags.

Focus your image search by using the categories available: Photos of People, Natural Science Photos, Photos of Places, Historical Photos, Maps, and Flags.

#### To search for an image:

1. Click the Images (or Images/Video) link. The Image Collection Search Screen displays.

| New Search Publicatio            | ns Subject Terms                                                                                                    | Cited References   More                                                              | Sign In 📁                                    | Folder Preferences                                                                        | Languages 🔻 New Features! Help   |
|----------------------------------|----------------------------------------------------------------------------------------------------|--------------------------------------------------------------------------------------|----------------------------------------------|-------------------------------------------------------------------------------------------|----------------------------------|
| BSCO Martin Lut                  | Image Collection, Show<br>her King Jr<br>h   Advanced Search   Visua                                                |                                                                                      | h Clear 🕜                                    |                                                                                           | Demonstration Customer           |
| Search Options                   |                                                                                                    |                                                                                      |                                              |                                                                                           | Reset                            |
| Search modes 🤪                   | <ul> <li>Boolean/Phrase</li> <li>Find all my search</li> <li>Find any of my se</li> <li>SmartText Search</li> </ul> | arch terms                                                                           | Apply related words                          |                                                                                           |                                  |
| Limit your results               |                                                                                                    |                                                                                      |                                              |                                                                                           |                                  |
| ☑ Image Collection<br>Image Type | <ul> <li>Photos of people</li> <li>Photos of places</li> <li>Maps</li> </ul>                                        | <ul> <li>Natural science photos</li> <li>Historical photos</li> <li>Flags</li> </ul> | Image Quick View<br>Collection<br>Image Type | <ul> <li>Black and White<br/>Photograph</li> <li>Diagram</li> <li>Illustration</li> </ul> | Chart Color Photograph Graph Map |
| Search                           |                                                                                                    |                                                                                      |                                              |                                                                                           |                                  |

2. Enter your search terms in the Find field, for example: Martin Luther King.

Your search terms must exactly match a word in the title or caption of an image; the search term **Roosevelt** does not yield the same results as the search terms **Eleanor Roosevelt**. You can use Boolean terms to broaden your search, for example: **Eleanor AND Roosevelt**.

3. Under Limit your results, you can limit your search to either the Image Collection or Image Quick View Collection or search both. Select from the available categories to narrow the focus of your search. If you make no selections, all categories are searched.

4. Click **Search**. A Result List consisting of thumbnail images with brief descriptions appears. (Click on a thumbnail image—a full size view of the image displays.) For Image Quick View Collection results, you will also see a link to the article that the image appears in. Click the link to view the full article details.

| «                                                                                                    | Page: 1 <u>2 3 4 5 Next</u>                                                                                                    | Relevance Sort 🗸                                    | Page Options 🗸                                                                                                    | 🛁 Add (1-10)                                                            |
|----------------------------------------------------------------------------------------------------|----------------------------------------------------------------------------------------------------|-----------------------------------------------------|----------------------------------------------------------------------------------------------------|-------------------------------------------------------------------------|
| <ul> <li>194 Results for</li> <li>Refine your results         <ul> <li>Refine your results</li> <li>Publication 2008</li> <li>Date</li> <li>Update</li> <li>Show More &gt;</li> </ul> </li> </ul> | Hampshire Governo<br>son of Slain civil rigi                                                                                                    | Concord representing the<br>W HAMPSHIRE USA © UPI   | plauds Martin Luther<br>g Jr., after he gave a<br>the Martin Luther Ki<br>States. King was at t                                                                     | King III,<br>a brief<br>ing Jr.<br>:he                                  |
| Database     Image Collection     Update     Show More                                                                                                    | <ul> <li>Luther King III, sor<br/>New Hampshire Go<br/>Into law a bill giving<br/>Concord Monday, June 7. New<br/>to celebrate the King holiday. v<br/>Location: CONCORD State: NE<br/>Database: Image Collection</li> <li>Add to folder   Relevancy:</li> <li>CON99060707 - 7<br/>Hampshire Governo<br/>of slain civil rights le</li> </ul> | vy/lkm/Lee K. Marriner UPI<br>W HAMPSHIRE USA © UPI | artin Luther King Jr.,<br>e an address before<br>uther King Jr. holiday<br>ate in the United Sta<br>W HAMPSHIRE, USA<br>d Martin Luther King<br>celebrate after Gov | listens to<br>signing<br>r in<br>ates not<br>: New<br>III, son<br>ernor |

- 5. Apply limiters right from the Result List. Select any of the limiters displayed and click the **Update** button. A revised Result List displays.
  - To print the image, click on the thumbnail image and click **Print**. The Print Manager Screen is displayed. Click the **Print** icon.
  - To save the image, click on the thumbnail image and click **Save to Disk**. The Save Manager Screen is displayed. Click the **Save** icon, and then save from your browser window.

**Note:** Your library administrator decides whether image searching will be available. If enabled by the library administrator, you may also be able to search for video content. The Images/Video link would display, and additional limiters would be available. You can filter your Result List to display only images, or only videos.

# **Searching for Company Information**

The Company Information screen offers detailed company information including hierarchical corporate structures and access to company profiles.

If your EBSCO*host* profile includes one of the following databases, the Company Information feature is available to you.

- Business Source Complete
- Business Source Corporate Plus

#### To search Company Information:

1. Click the **Company Information** link in the top toolbar.

The Company Information search page is displayed.

2. Enter your search terms in the **Find** field and select one of the radio buttons below.

Select:

- **Company Name**: to search by the name of a company.
- Ultimate Parent: to search by the name of the Parent company.
- **Ticker Symbol**: to search by the stock symbol, or abbreviation.
- **Keyword Search**: to search by keyword.

| New Search Publicatio                                                                                                    | ns Company Information Company Profiles                                                                                                    | More 🗸              | Sign In   🧖 Folder   Preferences   New Features!   Help |  |
|----------------------------------------------------------------------------------------------------|----------------------------------------------------------------------------------------------------|---------------------|---------------------------------------------------------|--|
| Searching: Company Information Choose Databases ><br>Yum Search Clear @<br>© Company Name Ultimate Parent To Ticker Symbol Keyword Search |                                                                                                    |                     |                                                         |  |
| Search Options                                                                                                    |                                                                                                    |                     | Reset                                                   |  |
| Search modes 🍞                                                                                                    | <ul> <li>Boolean/Phrase</li> <li>Find all my search terms</li> <li>Find any of my search terms</li> <li>SmartText Searching <u>Hint</u></li> </ul> | Apply related words | Г                                                       |  |
| Limit your results                                                                                                    |                                                                                                    |                     |                                                         |  |
| Revenue (US \$ in<br>Thousands)                                                                                                    | Al Less than 500<br>500 to 1,000<br>1,000 to 5,000                                                                                                 | Employee Number     | All All All All All All All All All All                 |  |
| Year Founded                                                                                                    | to                                                                                                    | Company Type        | Public     Private                                      |  |
|                                                                                                    |                                                                                                    | City                |                                                         |  |
| Location Type                                                                                                    | Headquarters     Single Location                                                                                                    | Zip Code            |                                                         |  |

 Apply any desired Limiters and Expanders and click Search. The Company Information Result List is displayed.

## **Company Information Result List**

| EBS  | Company Name     Ultimate Parent     Ticker Symbol  | Search Cle<br>Keyword Search | ar 🕜              |                         |                       | Demonstration Cust |
|------|-----------------------------------------------------|------------------------------|-------------------|-------------------------|-----------------------|--------------------|
| 1-25 | of 47 Page: 1 2 ><br>Company Name (Ticker)          | Company<br>Profile           | City              | State                   | Country               | Revenue⊽ (US \$)   |
|      | 1. YUM! Brands Inc.                                 |                              | Louisville        | Kentucky                | US                    | \$11,343,000,000   |
| Γ    | 2. Yum! Restaurants (Guangdong) Co., Ltd.           |                              | Guangzhou         | Guangdong               | China                 | \$433,464,231      |
|      | 3. Yum! Restaurants (Shenyang) Co., Ltd.            |                              | Shenyang          | Liaoning                | China                 | \$334,041,536      |
|      | 4. Yum! Restaurants (Shenzhen) Co.,Ltd.             |                              | Shenzhen          | Guangdong               | China                 | \$208,391,416      |
|      | 5. Yum! Restaurants Consulting (Shanghai) Co., Ltd. |                              | Shanghai          | Shanghai                | China                 | \$169,469,589      |
|      | 6. Yum! Restaurants (Wuhan) Co., Ltd.               |                              | Wuhan             | Hubei                   | China                 | \$149,585,290      |
| Γ    | 7. Yum! Restaurants (Chengdu) Co., Ltd.             |                              | Chengdu           | Sichuan                 | China                 | \$99,267,961       |
|      | 8. Yum! Restaurants International Limited & Co. Kg  |                              | DÜsseldorf        | Nordrhein-<br>Westfalen | Germany               | \$74,305,000       |
|      | 9. Yum ! Restaurants International Sarl             |                              | Luxembourg        |                         | Luxembourg            | \$70,526,736       |
|      | 10. Ningbo Han-Yum Import & Export Co., Ltd.        |                              | Yuyao             | Zhejiang                | China                 | \$60,680,447       |
| Γ    | 11. Yum! Restaurants (Fuzhou) Co., Ltd              |                              | Fuzhou            | Fujian                  | China                 | \$57,687,305       |
|      | 12. Yum Ooo                                         |                              | St.<br>Petersburg |                         | Russian<br>Federation | \$31,984,570       |
|      |                                                     |                              |                   |                         |                       |                    |

The Company Information result list is sorted by **Revenue** (descending) by default. The result list can be re-sorted (ascending or descending) by clicking the hyperlinked column heading for:

- Company Name (Ticker)
- City
- State
- Country
- Revenue

From the Company Information result list:

- **Company Landing Page**: Click a hyperlinked **Company Name** to view the Company Landing page.
- Add to Folder: Add Companies to the folder by marking the checkboxes for your selected items and clicking the Folder icon in the Tools column on the right.
- **Persistent Link**: Click the **Persistent Link** icon in the **Tools** column on the right to copy and paste a persistent link to your result list.
- **Download a CSV file**: Mark the checkbox for companies for which you would like to export a .csv file of company information and click the **CSV** icon in the **Tools** column on the right.

Note: You can export up to 25 results (one page) at a time.

## **Parent Companies**

When searching with the Ultimate Parent radio button, parent companies are displayed in the result list and can be expanded to view all subsidiaries by clicking the plus icon (when applicable).

| 1-5 o | 1-5 of 5 Page: 1                                   |                    |                     |                     |         |                  |
|-------|----------------------------------------------------|--------------------|---------------------|---------------------|---------|------------------|
|       | Company Name (Ticker)                              | Company<br>Profile | City                | State               | Country | Revenue (US \$)  |
|       | 🖃 YUM! Brands Inc.                                 |                    | Louisville          | Kentucky            | US      | \$11,343,000,000 |
|       | Kentucky Fried Chicken of Louisville, Inc.         |                    | Louisville          | Kentucky            | USA     | \$2,236,428      |
|       | Taco Bell Corp                                     |                    | Wayne               | Michigan            | USA     |                  |
|       | Yum Restaurants International, Inc.                |                    | Dallas              | Texas               | USA     |                  |
|       | Yum Restaurant Services Group                      |                    | Dallas              | Texas               | USA     |                  |
|       | KFC Enterprises Inc                                |                    | Louisville          | Kentucky            | USA     |                  |
|       |                                                    |                    | Louisville          | Kentucky            | USA     | \$1,242,100,000  |
|       | Administración Corporativa Yri, S. De R.L. De C.V. |                    | Ciudad De<br>Mexico | Distrito<br>Federal | Mexico  |                  |
|       |                                                    |                    | Louisville          | Kentucky            | USA     |                  |
|       | Php De México Inmobiliaria, S. De R.L. De C.V.     |                    | Ciudad De<br>Mexico | Distrito<br>Federal | Mexico  |                  |
|       | Yum Restaurant Services Group, Inc.                |                    | Louisville          | Kentucky            | USA     | \$28,300,000     |
|       | Premium Restautant Brands, S. De R.L. De C.V.      |                    | Ciudad De<br>Mexico | Distrito<br>Federal | Mexico  |                  |
|       | ➔ Pizza Hut Inc.                                   |                    | Plano               | Texas               | USA     | \$16,385,100,000 |
|       | Yum! México, S. De R.L. De C.V.                    |                    | Ciudad De<br>Mexico | Distrito<br>Federal | Mexico  |                  |
|       | Yum! Restaurants China                             |                    | Shanghai            | Shanghai            | China   |                  |

### **Company Landing Page**

The Company Landing Page displays company details including information related to financials, employees, and industry.

| «                               | 4 <u>Result List</u>   <u>Refine Search</u> ▲ 1 of 5                                                                                 |                                             | »             |
|---------------------------------|----------------------------------------------------------------------------------------------------|---------------------------------------------|---------------|
| Detailed Record                 | YUM! Brands Inc.                                                                                                    |                                             | Tools         |
|                                 |                                                                                                    |                                             | Add to folder |
|                                 | Physical Address: 1441 Gardiner Lane, Louisville, Kentucky 40213 US                                                                  |                                             | 🚔 Print       |
| Related Information             | MSA Code: 4520                                                                                                    | Global Ultimate Parent:<br>YUM! Brands Inc. | E-mail        |
| Academic Journals               | MSA Name: Louisville, KY-IN                                                                                                    |                                             | C-IIIdii      |
| Trade Publications<br>Magazines | Phone: 5028748300                                                                                                    | On this page<br>Einancials                  | 💾 Save        |
| Newspapers                      | Web Site: http://www.yum.com                                                                                                    | Employees                                   |               |
| Books                           | Revenue: \$11,343,000,000                                                                                                    | 🕑 Industry                                  | 📄 Cite        |
| SWOT Analyses                   | Doing Business KFC ; Pizza Hut ; Taco Bell                                                                                           | 🕑 More                                      |               |
| Industry Profiles               | As:                                                                                                    |                                             | Export Export |
| Market Research Reports         | Line of Business: Yum! Brands Inc. operates, franchises and licenses chain<br>restaurants and has more than 37,000 units in over 110 |                                             | Download CSV  |
|                                 | Company Data                                                                                                    |                                             | Create Note   |
| Find Similar Results            | 🖻 Financials                                                                                                    | Expand All Collapse All                     | Create Note   |
| using SmartText Searching.      | Revenue: \$11,343,000,000                                                                                                    |                                             | 🔗 Permalink   |
|                                 | Gross Profit: \$11,343,000,000                                                                                                    |                                             | + Bookmark    |
|                                 | Net Profit: \$267,000,000                                                                                                    |                                             |               |
|                                 | Fiscal Year End: December                                                                                                    |                                             |               |
|                                 | Ticker YUM (NYS)<br>Symbol/Exchange:                                                                                                 |                                             |               |
|                                 | Accounting Firm: Kpmg LLP Louisville Kentucky                                                                                        |                                             |               |
|                                 | Top of Page                                                                                                    |                                             |               |
|                                 | Employees                                                                                                    |                                             |               |
|                                 |                                                                                                    |                                             |               |
|                                 | + Industry                                                                                                    |                                             |               |
|                                 | * More                                                                                                    |                                             |               |

From the Company Landing Page:

- Click **Download CSV** in the right column to export a .csv file of all of the company's information.
- When you click the **Add to Folder** link, the Company Landing page is added to the folder in the **Companies** area.
- Click a source type in the **Related Information** box on the left to view a result list of items related to the company.
- The **At A Glance** box contains quick links to the collapsible Company Data sections in the lower part of the Company Landing Page, including **Financials**, **Employees**, and **Industry**. The Financials section is expanded by default.

## **Searching for Company Profiles**

#### To search for company profiles:

 Click the Company Profiles link at the top of the EBSCO*host* screen. The Company Profiles List Screen appears with the beginning of the list displayed. You can use the Next | Previous and A - Z links to page through the Company Profiles List.

| Company Profiles               |                           |               |            |  |
|--------------------------------|---------------------------|---------------|------------|--|
| Alphabetical O Match Any Words |                           |               |            |  |
| Page: Previous   Next          |                           |               |            |  |
| Company Name                   | PDF Complete Report       | Location      | Industry   |  |
| 01 Communique Laboratory Inc.  | Datamonitor Report (121K) | Canada        | TECHNOLOGY |  |
| 012 Smile.Communications Ltd.  | Datamonitor Report (131K) | Israel        | TELECOMS   |  |
| 1-800 FLOWERS.COM,Inc          | Datamonitor Report (181K) | United States | RETAIL     |  |
| 1mage Software, Inc.           | Datamonitor Report (112K) | United States | TECHNOLOGY |  |
| 1st Colonial Bancorp, Inc.     | Datamonitor Report (141K) | United States | FINANCE    |  |

- 2. Enter your search terms in the **Browse for** field. You can enter all or part of a company name. (For example, you could enter GE, or General, or Gen.)
- 3. Select a search type. Click one:
  - **Alphabetical** Finds companies beginning with the letters you entered. Results are displayed in alphabetical order.
  - **Match Any Words** Finds companies with one or more of your terms in the company name. Results are displayed in order of relevance to your search terms.
- 4. Click **Browse** to view a Result List of companies that match your search terms. Use the **Next** | **Previous** links to page through the list of results. To print, e-mail or save several search results, open the detail view for each item and add to the folder.

#### To view the company details:

1. Click a **linked company name**. The Detailed Record is displayed. You can print, e-mail or save the result.

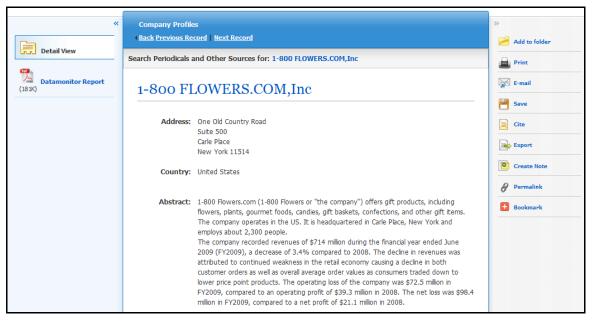

2. To view the complete report, click the **Datamonitor Report** link. The report opens in Adobe Reader. To return to the Result List, click the **Company List** link.

| Company List Download PD       | DF                                                                                                    | ŝ                                                | ign In 📄 Folder Help |
|--------------------------------|----------------------------------------------------------------------------------------------------|--------------------------------------------------|----------------------|
| *                              |                                                                                                    | 1-800 FLOWERS.COM,Inc                            | *                    |
| Detail View                    | 🖶 🛅 🖃 🖾 -   🧼 🛊                                                                                                    | 🚺   28   🗽 🖑 🤻 💿 💿 63.9% •   🥒 •   📑 🛃   Find    |                      |
| PDF Full Text Inside this work | Bookmarks     ×       Image: Company Overview     Image: Company Overview       Image: Company Overview     Image: Company Overview       Image: Company Ove | DATAMONITOR                                      |                      |
|                                | <ul> <li>Major Products and<br/>Services</li> <li>Revenue Analysis</li> <li>SWOT Analysis</li> <li>Top Competitors</li> </ul>                                                                                                    | 1-800 FLOWERS.COM,Inc                            |                      |
|                                | <ul> <li>Company View</li> <li>Locations and<br/>Subsidiaries</li> </ul>                                                                                                    | Company Profile<br>Publication Date: 20 Apr 2010 |                      |
|                                |                                                                                                    |                                                  |                      |

 To search the database for results related to the company you are viewing, to the right of: Search Periodicals and Other Sources for, click the linked company name (on Detailed Record). A Result List is displayed.

## Preferences

Setting Preferences allows you to control the look and feel of the EBSCO*host* 2.0 Result List. The selections you make on the Preferences Screen can now be saved to your personal account (My EBSCO*host*) and retrieved for use at any time. Once you sign in to My EBSCO*host*, your personal preferences are applied. And, if you make changes to your preferences, those changes are saved for future use.

### **Setting Preferences**

1. From the search screen or the Result List, click the **Preferences** link below the **Find** field. (The Preferences feature is also available from the Folder Screen.)

| Preferences 😯                                               |                                                                                                    |                                       | ×                                                                                                    |  |  |
|-------------------------------------------------------------|----------------------------------------------------------------------------------------------------|---------------------------------------|----------------------------------------------------------------------------------------------------|--|--|
| Sign in to save preferences for a future session.           |                                                                                                    |                                       |                                                                                                    |  |  |
| General Settings                                            |                                                                                                    |                                       |                                                                                                    |  |  |
| Language                                                    | English                                                                                                    | Autocomplete<br>search<br>suggestions | ⊖ on ⊛ Off                                                                                                    |  |  |
| Run Smarttext<br>Search when<br>query returns no<br>results | ⊙ On ○ Off                                                                                                    |                                       |                                                                                                    |  |  |
| Result List Display                                         |                                                                                                    |                                       |                                                                                                    |  |  |
| Format                                                      | <ul> <li>Standard</li> <li>Title Only</li> <li>Brief</li> <li>Detailed</li> </ul>                                                                                                    | Page layout                           | Image: Second second second |  |  |
| Image QuickView<br>Results per page                         | <ul> <li>On ○ Off Hint</li> </ul>                                                                                                    | Sort by                               | ○ Relevance ④ Database Default                                                                                                    |  |  |
| Print, E-mail, Save                                         |                                                                                                    |                                       |                                                                                                    |  |  |
|                                                             | <ul> <li>Standard Field Format         <ul> <li>Detailed Citation and Abstract</li> <li>Citation Format</li> <li>AMA (American Medical Assoc.)</li> <li>Customized Field Format</li> </ul> </li> </ul> | Export settings                       | Save citations to a file formatted for:<br>Direct Export to EndNote, ProCite, CITA V<br>E-mail a file with citations in:<br>EndNote, ProCite, or Reference Manage V                                                                                                    |  |  |
| E-mail to<br>E-mail format                                  | Separate each e-mail address with a semicolon.                                                                                                    |                                       |                                                                                                    |  |  |
| Save Ca                                                     | ncel                                                                                                    |                                       |                                                                                                    |  |  |

2. General Settings – Choose language and keyword suggestion settings.

- Language Select the language in which you want to display the interface: Spanish, French, German, Italian, Portuguese, Russian, Korean, Japanese, Simplified Chinese, Traditional Chinese, Turkish, Greek, Polish, Arabic and Thai. (Your library administrator decides whether this feature will be available.)
- Autocomplete search suggestions As you begin to enter a search term in the Find field, keyword suggestions are automatically displayed. (Set to On or Off.)
- **Run SmartText Search when query returns no results** If enabled by your administrator, set to automatically run your search using the SmartText Searching search mode when your initial query returns no results.
- 3. Result List Display Choose the look and feel of your Result List.

| Result List Display |                                                                                   |             |                                                                                 |  |  |
|---------------------|-----------------------------------------------------------------------------------|-------------|---------------------------------------------------------------------------------|--|--|
| Format              | <ul> <li>Standard</li> <li>Title Only</li> <li>Brief</li> <li>Detailed</li> </ul> | Page layout | Three     Two     Two     One       Columns     Columns     Columns     Columns |  |  |
| Image QuickView     | $\odot$ On $\bigcirc$ Off Hint                                                    | Sort by     | ○ Relevance ④ Database Default                                                  |  |  |
| Results per page    | 10 💌                                                                              |             |                                                                                 |  |  |

- **Format** Select the level of detail for each result: Standard, Title Only, Brief or Detailed.
- **Image Quick View** Turn on or off the display of image thumbnails on the Result List, Citation, and Folder. (Availability varies by database.)
- **Results per page** Specify how many results (or records) are displayed per page (for example: 5, 10, 20, 30, 40 or 50). (Will be applied to both the Result List and the Folder.)
- Sort by You can set how you would like your results sorted. All sort options for the database you are using are available. (For example, date, author, source, etc.) If you select "Database Default," the results are sorted using the database defaults. (Will be applied to only the Result List.)
- **Page layout** Control which columns display on the Result List.
- Print, E-mail, Save, Export Set your defaults for Print, E-mail, Save and Exporting of your results. You can still change these settings when you print, e-mail, save or export your results.

| Print, E-mail, Save Export |                                                                                                    |                 |                                                                                                    |  |  |
|----------------------------|----------------------------------------------------------------------------------------------------|-----------------|----------------------------------------------------------------------------------------------------|--|--|
| Default format             | <ul> <li>Standard Field Format</li> <li>Detailed Citation and Abstract</li> <li>Citation Format</li> <li>AMA (American Medical Assoc.)</li> <li>Qustomized Field Format</li> </ul> | Export settings | Save citations to a file formatted for:<br>Direct Export to EndNote, ProCite, CITA ♥<br>E-mail a file with citations in:<br>EndNote, ProCite, or Reference Manage ♥ |  |  |
| E-mail to<br>E-mail format | <ul> <li>Customized Field Format</li> <li>Separate each e-mail address with a semicolon.</li> <li>Rich Text</li> <li>Plain Text</li> </ul>                                         |                 |                                                                                                    |  |  |

- **Default Format** Decide how much information you want to include with your results.
  - **Standard Field Format** Defaults to "Detailed Citation and Abstract." You can also select from the drop-down list:
    - Brief Citation Indicates that only a brief citation should be printed.
    - **Brief Citation and Abstract** Indicates that a brief citation and an abstract should be printed.
    - **Detailed Citation and Abstract** Indicates that a detailed citation and an abstract should be printed.
  - **Citation Format** If you would like to default your citations to a specific format, select one from the drop-down list:
    - AMA American Medical Association
    - APA American Psychological Association
    - Chicago/Turabian Author Date
    - Chicago/Turabian Humanities
    - MLA Modern Language Association
    - Vancouver/ICMJE
  - Customized Field Format A list of all fields available for the databases you are searching will display. The fields shared by all the databases you are searching appear in the Fields in Common area at the top of the screen. Mark the check boxes to the left of the fields you want to include.
- **E-mail From** The "From" address on the e-mail you send defaults to *ephost*@*epnet.com*. If you would like to change that address, enter the information in this field. (For example, you could enter your own e-mail address, or a library e-mail address.) This will automatically fill in the "From" field on the e-mail that is sent.
- **E-mail To** The "To "address on the E-mail Manager defaults to a blank field. If you would like to automatically fill in the E-mail Address field with a specific e-mail address, enter the information in this field. (For example, you could enter your own e-mail address, or list of e-mail addresses for the students in class or a group of colleagues.)
- E-mail Format Select whether you want to default your e-mails to Rich Text or Plain Text format
- **Export Settings** You may be able to export your results into a format compatible with your bibliographic management software. (For example, RefWorks, EndNote, ProCite, etc.) Your library administrator decides whether the Export feature is available.
  - Save citations to a file formatted for Select the default bibliographic management format to save a file.
  - **E-mail a file with citations in** Select the default bibliographic management format to e-mail a file.
- 5. Click **Save**. If you were previously at the Result List, it is updated according to your selections. If you were previously at the Search Screen, you must first perform a search before viewing the customized Result List.

# **Trying New Features**

"Try New Features" is an innovative way to learn about the features and functionality available on EBSCO*host*. When the library administrator activates "New Features," the **New Features** link will display in the top toolbar on EBSCO*host*. You can visit the New Features Screen, try out selected features for your session, learn about additional features that are already active, and read about features that will be coming soon.

EBSCO Publishing decides which features can be tried and which features will display on the New Features Screen. The library administrator decides whether to show or hide these features, and sets profile level defaults for any "try able" features. (**Note:** Sample features shown below.)

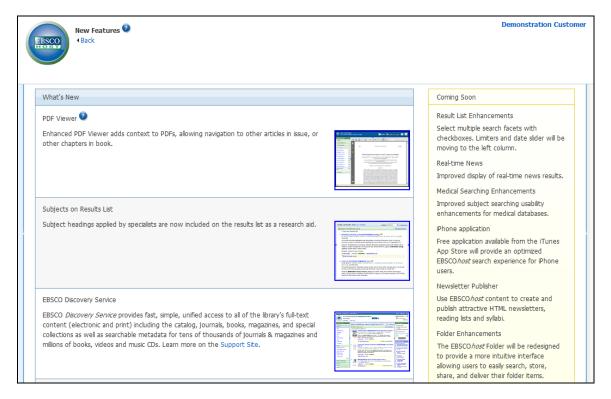

### What's New Area

You can turn on any of the features above the dotted line, and they are applied for the entire EBSCO*hos*t session, unless you choose to turn them back off. Once you mark the **Try It!** check box, the **Feature Enabled** indicator displays. The feature is now active for the length of your session.

Features that are displayed below the dotted line are active, newly-released features, but the **Try It!** feature is not available. You can read a description of the feature, and when displayed, can click the thumbnail image and view a sample screen. Your library administrator decides whether to enable these features.

### **Coming Soon Area**

The Coming Soon area previews features that will be available in future releases.